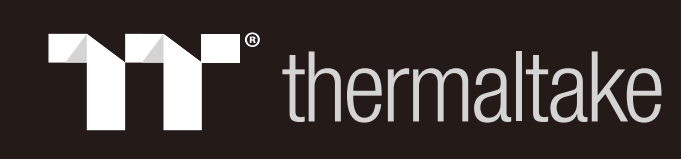

# TOUGHPOWER GF1 ARGB **850W/750W/650W**

Komponentenprüfung - Befestigungsschrauben x 4 - TOUGHPOWER GF1Netzteil<br>- Bedienungsanleitung

- 1. Non disconnettere il cavo di alimentazione CA, quando l'alimentatore è in uso. In caso contrario componenti potrebbero essere danneggiati. 2. Non posizionare l'alimentatore in un ambiente con temperatura e/o umidità elevata. 3. L'alimentatore presenta voltaggi elevati. Non aprire il vano dell'alimentatore, salva se elettricisti tecnici autorizzati. In caso contrario, la garanzia sarà nulla. 4. L'alimentazione deve essere alimentata dalla sorgente indicata nell'apposita etichetta di classificazione.
- 5. Utilizzare esclusivamente cavi modulari Thermaltake di dimensioni originali modelli di
- alimentazione con gestione cavi Thermaltake. I cavi di altri produttori potrebbero risultare<br>incompatibili e causare seri danni al sistema e all'alimentatore. L'utilizzo di cavi di altri<br>produttori comporta l'annullamento verranno annullate.

# 1. Não desligue o cabo de alimentação AC quando estiver a utilizar a fonte de alimentação. Se o fizer, pode daníficar os seus componentes.<br>2. Não coloque a fonte de alimentação num ambiente de elevada humidade e/ou temperatura.<br>3. A fonte de alimentação possui tensões elevadas. Não abra a caixa da fonte de alimentação, exce

- cabos de outras marcas. 6. Todas as garantias e certificações serão anuladas, se não cumprir nenhum dos avisos e precauções presentes neste manual.
- 

- **ASUS MSI ASROCK**
- l'alimentazione non raggiunge circa il 30% del carico nominale. Quindi è normale che la ventola non<br>funzioni quando il computer lavora con carichi bassi.<br>10. Questo alimentatore è equipaggiato con una ventola brevettata da (1) Comando a pulsante 8 livelli di illuminazione

Pasos de instalación

- Nota: Asegúrese de que el sistema está apagado y desenchufa Desconecte el cable de alimentación de corriente alterna de la antigua fuente de alimentad 1. Abra la caja del ordenador; le recomendamos que consulte las instrucciones del manual del chasis. 2. Instale la fuente de alimentación en la caja con los cuatro tornillos suministrados. 3. Si la placa madre requiere un conector de alimentación principal de 24 pines, conecte el conector de
- alimentación principal de 24 pines a la placa madre. a la placa madre (funcionará cualquiera de los conectores de 4 clavijas del conector de 4+4 clavijas ATX 12V).
- 4.2 Para placas base que requieran un conector EPS único de 8 pines, utilice el conector de 5. Conecte los dispositivos SATA (si procede) a la alimentación principal utilizando los cables SATA suministrados, por ejemplo discos duros o unidades de CD/DVD.
- 7. duros, unidades de CD/DVD o ventiladores de caja. 6. Conecte cualquier dispositivo que utilice conectores de periféricos de 4 pines, por ejemplo discos
- correspondiente indicado por el manual de usuario de la tarjeta gráfica. Tenga en cuenta due el suministro de corriente utiliza un conector único de 6+2 clavijas PCI-E que puede<br>que el suministro de corriente utiliza un conector único de 6+2 clavijas PCI-E que puede<br>usarse como un conector PCI-E tanto de 6 com conector PCI-E de 6 clavijas, extraiga el conector de 2 clavijas del conector de 6+2 clavijas. 8. Cierre la caja del ordenador y conecte el cable de alimentación de corriente alterna a la
- 9. ¡Atención! Cuando el Sistema de Ventilador Smart Zero está activado, el ventilador no funcionará hasta que la alimentación llega aproximadamente al 30% de la carga nominal; Es normal si el ventilador no funciona cuando el ordenador tiene una carga baja de funcionamiento. 10. Esta fuente de alimentación está equipada con un ventilador Riing Duo 14 RGB patentado de 16,8
- millones de colores y cuenta con: (1) Botón de control de 8 modos de iluminación Los modos/colores de iluminación se pueden cambiar al presionar el botón Modo/Color. Puede elegi
- entre onda, espiral, flujo, ritmo cardíaco, rizo, encendido fijo, modo de espectro o puede apagar los<br>LED. Manteniendo presionado el botón Modo puede restablecer la configuración a los valores<br>predeterminados. El ventilado automáticamente el modo de iluminación anterior después de reiniciar la PSU (fuente de alimentad
- cronizado con todos los dispositivos de iluminación ARGB de su sistema Los efectos de iluminación se pueden sincronizar a través de las placas base con la función de sincronización ARGB. Después de apagar la UPS, conecte el cable de sincronización ARGB al cabezal de sincronización ARGB de la UPS y al cabezal RGB +5V de la placa base. (Precaución: Esta fuente de alimentación no es compatible con el cabezal RGB +12V.) A continuación, instale el software
- proporcionado por el proveedor de su placa base, como ASUS AURA SYNC, GIGABYTE RGB FUSION, mis MYSTIC LIGHT SYNC o AsRock Polychrome. Finalmente, elija su tema de iluminación<br>preferido. Cada vez que enciende el PC, el tema de iluminación elegido se recuperará<br>automáticamente sólo si el software se ha ini
- Nota: Certifique-se que o seu sistema está desligado e sem corrente eléctrica.
- Desligue o cabo de alimentação AC da sua antiga fonte de alimentação.
- 1. Abra a caixa do seu computador; consulte o manual de instruções fornecido com a sua caixa.<br>2. Instale o PSU na caixa com os quatro parafusos incluídos. 2. Instale o PSU na caixa com os quatro parafusos incluídos. 3. Se a sua motherboards precisar de um conector de Corrente Eléctrica de 24 pinos, ligue o conector de Corrente Eléctrica de 24 pinos à motherboard.
- 
- Transformation conector de 4 pinos do conector de 12V ATX 4+4 pinos e ligue à motherboard.<br>(Apenas um dos 4 pinos do conector de 12V ATX 4+4 pinos e ligue à motherboard.<br>(Apenas um dos 4 pinos do conector de 12V ATX 4+4 pi (Apenas uni dos 4 prios do conector de 12 y ATA 474 prios ira idricionar)<br>4.2 Para motherboard que precise de um conector EPS de 8 pinos, utilize o conector 4+4 pinos<br>da fonte de alimentação.
- 5. Ligue os dispositivos SATA (se for aplicável) à fonte de alimentação, utilizando os cabos SATA fornecidos. Isto é, discos rígidos, leitores de CD/DVD
- 6. Ligue quaisquer dispositivos que possam utilizar conectores periféricos de 4 pinos. Isto é, discos rígidos, leitores de CD/DVD ou ventoinhas da caixa.
- 7. Se a sua placa gráfica precisar de um conector de alimentação PCI-E, ligue o conector PCI-E correspon dente, indicado pelo manual de utilizador da sua placa gráfica. Tenha em atenção que a fonte de alimentação utiliza 8. Feche a caixa do seu computador e ligue o cabo de alimentação AC à tomada eléctrica da<br>fonte de alimentação AC.
- 9. Atenção! Quando o sistema Smart Zero Fan estiver ativado, a ventoinha não irá funcionar até que a alimentação atinja aproximadamente 30% da carga nominal; É normal a ventoinha não entrar em funcionamento quando o computador estiver a funcionar com uma carga reduzida.
- 10. Este PSU está equipado com uma ventoinha patenteada com 16.8 milhões de cores Riing Duo 14 RGB, que apresenta:
- (1) Botão que controla 8 modos de iluminação Os modos de iluminação/cores podem ser alterados quando o botão Modo/Cor está premido. Também pode escolher Onda, Espiral, Fluxo, Bater do coração, Ripple, Completamente iluminado, Modo Espectro ou pode desligar o LED. Premir continuamente o botão Modo pode repor para as definições de fábrica. A ventoinha também tem uma memória incorporada que pode recuperar automaticamente o modo de iluminação anterior depois de reiniciar o PSU.
- (2) Sincronizado com todos os dispositivos de iluminação ARGB no seu sistema Os efeitos de iluminação podem ser sincronizados através de motherboards com a função de<br>sincronização ARGB. Depois de desligar o PSU, ligar o cabo de sincronização no Cabo Sinc ARGB<br>ao header Sinc ARGB do PSU e no header alimentação não suporta header +12V RGB. ) De seguida, instalar o software fornecido pelo vendedor da motherboard, tal como o software ASUS AURA SYNC, GIGABYTE RGB FUSION, mis MYSTIC LIGHT SYNC ou AsRock Polychrome. Finalmente, selecionar o tema de iluminação<br>favorito. De cada vez que liga o computador, o tema de iluminação escolhido será automaticamente<br>recuperado apenas quando o software inici

Remarque: Assurez-vous que le système est éteint et débranché. branchez le cordon secteur de votre ancienne alimentation.

Les effets d'éclairage peuvent être synchronisés via les cartes mères à l'aide de la fonction de<br>synchronisation ARGB. Après avoir éteint l'alimentation, connecté le câble de synchronisation<br>ARGB au connecteur de synchroni carte mère. (Attention : Cette alimentation ne prend pas en charge le connecteur +12V RGB.) Ensuite, installez le logiciel fourni par le vendeur de votre carte mère, telle que ASUS AURA SYNC, GIGABYTE RGB FUSION, mis MYSTIC LIGHT SYNC ou le logiciel AsRock Polychrome. Enfin,

## Passaggi per l'installazione

- Nota: verificare che il sistema sia spento e scollegato. Disconnettere il cavo di alimentazione CA dal precedente alimentatore. 1. Aprire il case del computer; consultare il manuale di istruzioni fornito con lo chassis.
- 2. Installare la PSU nel case con le quattro viti fornite. 3. Se la scheda madre richiede un connettore di alimentazione principale da 24 pin, collegare il
- connettore di alimentazione principale da 24 pin alla scheda madre.<br>4.1 Per la scheda madre che richiede soltanto un connettore (CPU) da 12 VATX da 4 pin,<br>5.1 catacare il connettore da 4 pin dal connettore 12 VATX da 4 + 4
- $4+4$  nin dell'alimentatore 5. Collegare i dispositivi SATA (se applicabile) all'alimentazione utilizzando i cavi SATA forniti. .ie:<br>hard drive, unità CD/DVD<br>6. Collegare tutti i dispositivi che possono utilizzare i connettori periferici a 4 pin, ad
- on trave, anno 0.000 volumes de la limentazione PCI-E, collegare il connettore<br>7. Se la scheda grafica richiede un connettore di alimentazione PCI-E, collegare il connettore<br>7. PCI-E corrispondente, come indicato nel manua
- utilizza un unico connettore PCI-E da 6 + 2 pin, che può essere utilizzato efficacemente come singo,o connettore PCI-E da 8 pin o da 6 pin. Per utilizzarlo come connettore PCI-E da 6 pin staccare il connettore da 2 pin dal connettore da 6 + 2 pin. 8. Chiudere il case del computer e collegare il cavo di alimentazione AC alla presa AC di
- alimentazione. 9. Attenzione! Quando Smart Zero Fan System è acceso, la ventola non funzionerà finché
- 14 RGB Fan, che è dotato di:
- I modi di illuminazione/colori possono essere cambiati quando si preme il pulsante Modalità/Colore (Mode/Color). È possibile scegliere tra le modalità Wave, Spiral, Flow, Heartbeat, Ripple, Full Lighted, Spectrum o spegnere i LED. Premendo a lungo il pulsante Mode (modalità) è possibile ripristinare le impostazioni predefinite. La ventola dispone anche di una memoria incorporata che può ripristinare automaticamente la modalità di illuminazione precedente dopo
- aver riavviato l'alimentatore. (2) Sincronizzato con tutti i dispositivi di illuminazione ARGB del vostro sistema Gli effetti di luce possono essere sincronizzati attraverso le schede madri con la funzione ARGB Sync. Dopo aver spento l'alimentatore, collegare il cavo ARGB Sync all'header ARGB Sync sull'alimentatore e all'intestazione ARGB +5V sulla scheda madre. (Attenzione: Questo
- alimentatore non supporta l'intestazione +12V RGB.) Quindi, installare il software fornito dal fornitore della scheda madre, come ASUS AURA SYNC, GIGABYTE RGB FUSION, mis MYSTIC LIGHT SYNC o il software AsRock Polychrome. Infine, scegliere il tema preferito per l'illuminazione. Ogni volta che si accende il PC, il tema di illuminazione scelto verrà automaticamente recuperato solo quando il software si avvia.
- verfällt Ihre Gewährleistung.<br>4. Das Netzteil sollte durch die Quelle gespeist werden, die auf dem Rating-Etikett angegeben ist.<br>5. Bitte benutzen Sie nur originale Thermaltake Modularkabel mit den Thermaltake Cable Manage
- 6. Alle Gewährleistungen und Garantien verfallen, wenn Sie eine der Warnungen und Vorsichtsmaßnahmen in dieser Bedienungsanleitung nicht beachten.

0. This PSU is equipped with a patented 16.8 million colors Riing Duo 14 RGB Fan which features: (1) Button controlled 8 lighting modes The lighting modes/colors can be changed when the Mode/Color button is pressed. You can either

## Specifiche di output

Introdução do Conector de Alimentação

#### Etapas da Instalação:

Especificação de Saída

### Etapes d'installation

- 1. Ouvrez le boîtier de votre ordinateur et veuillez vous reporter au manuel d'instruction fourni avec votre
- châssis. 2. Installez l'alimentation dans le boîtier avec les 4 vis fournies. 3. Si votre carte mère nécessite un connecteur d'alimentation principale de 24 broches, veuillez brancher
- le connecteur d'alimentation de 24 broches à la carte mère.<br>4.1 Pour une carte mère qui nécessite uniquement un connecteur ATX 12V de 4 broches (pour le processeur), veuillez enlever un connecteur de 4 broches du connecteur ATX 12V de 4+4 broches etconnectez-le à la carte mère. (N'importe lequel des deux connecteurs de 4
- broches du connecteur ATX 12V de 4+4 broches pourra être utilisé)<br>4. 2 Pour les cartes mères nécessitant un seul connecteur EPS 8 broches, veuillez utiliser le<br>connecteur 4 + 4 broches pourra etre l'alimentation. 5. Connectez les périphériques SATA (s'il y en a) à l'alimentation à l'aide des câbles SATA fournis. Par
- exemple, des disques durs, des lecteurs CD/DVD 6. Connectez tout périphérique qui utilise les connecteurs périphériques 4 broches. Par exemple, les
- disques durs, les lecteurs CD/DVD ou les ventilateurs de boîtier. 7. Sivotre carte graphique nécessite un connecteur d'alimentation PCI-Express, veuillez
- brancher le connecteur PCI-Express correspondant selon les instructions de votre manuel de l'utilisateur de la carte graphique. Veuillez noter que l'alimentation utilise un connecteur<br>unique PCI-Express de 6+2 broches qui peut être utilisé comme un connecteur PCI-Express simple de 8 broches ou de 6 broches. Pour l'utiliser comme un connecteur PCI-Express de 8. Refermez votre boîtier d'ordinateur et connecteur de 2 broches du connecteur de 6+2 broches<br>8. Refermez votre boîtier d'ordinateur et connecteur de 2 broches du connecteur de 6+2 broches<br>8. Refermez votre boîtier d'ordi
- 9. Attention ! Lorsque système Smart Zero Fan est activé, le ventilateur ne fonctionne pas tant que le
- bloc d'alimentation n'atteint pas environ 30% de charge nominale; Il est normal que le ventilateur ne<br>fonctionne pas lorsque l'ordinateur est à une faible charge de fonctionnement.<br>10. Ce bloc d'alimentation est équipé d'u couleurs qui comprend : (1) 8 modes d'éclairage contrôlés par bouton

Les modes d'éclairage/couleurs peuvent être modifiés en appuyant sur le bouton Mode/Couleur.<br>Vous pouvez choisir entre Wave, Spiral, Flow, Heartbeat, Ripple, Full Lighted, Mode Spectrum ou<br>vous pouvez éteindre les LED. Une

Si la tensión de la alimentación principal se encuentra entre un 120% y un 150% por encima de la tensión continua, el dispositivo se apagará activando el sistema de protección. EMI Y SEGURIDAD Estádares reguladores y de seguridad EMI

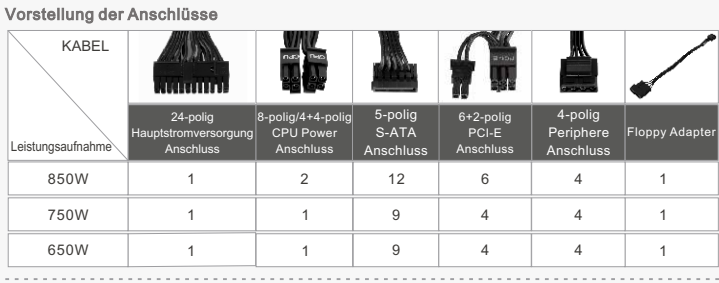

- Kabelbänder x 4

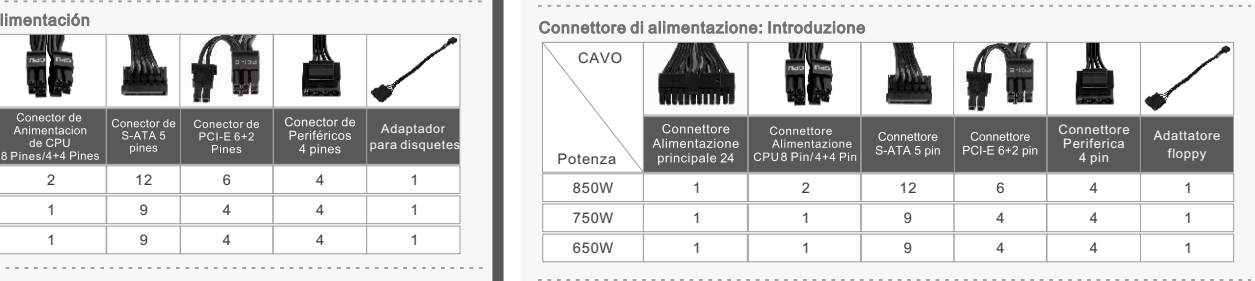

. Ziehen Sie nicht den Netzstecker, wenn das Netzteil in Gebrauch ist. Wenn Sie das tun, können Ihr ienten beschädigt werden.<br>den Sie das Netzteil nicht in Umgebungen mit hoher Luftfeuchtigkeit und / oder Temperatur 2. Verwenden Sie das Netzteil nicht in Umgebungen mit hoher Luftfeuchtigkeit und / oder Temperaturen.<br>3. Im Netzteil liegen gefährliche Hochspannungen an. Öffnen Sie auf keinen Fall das Netzteilgehäuse,<br>- wenn Sie kein aut Warnungen und Vorsichtshinweise

Problembeseitigung Wenn das Netzteil nicht richtig funktioniert, befolgen Sie bitte zuerst die Anleitungen der Stbeseitigung, bevor Sie sich an den Kundendienst wenden: . Ist das Stromkabel richtig in den elektrischen Ausgang (Stec

Betriebsumgebung Betriebsbedingungen: Temperatur and Company of Company of Company of Company of Company of Company of Company of Company of Company of Company of Company of Company of Company of Company of Company of Company of Company of Betriebsbedingungen: Luftfeuchtigkeit 20% bis 90%, ohne Kondensation<br>MTBF > 120.000 Stunden

 choose Wave, Spiral, Flow, Heartbeat, Ripple, Full Lighted, Spectrum Mode, or you can switch off the LEDs. Long pressing the Mode button can reset settings to default. The fan also has a built-in memory which can automatically recover the previous lighting mode after you restart the PSU. (2) Synced with all RGB lighting devices on you system The lighting effects can be synced through the motherboards with ARGB Sync function. After

switching off the PSU, connected the ARGB Sync Cable to the ARGB Sync Header on the PSU and to the +5V ARGB header on the motherboard (Caution: This power supply does not support +12V RGB header). Next, install the software provided by your motherboard's vendor, such as ASUS AURA SYNC, GIGABYTE RGB FUSION, mis MYSTIC LIGHT SYNC or AsRock Polyc software. Finally, choose your favorite lighting theme. Every time you turn on the PC, the chose

# **Example 1** Temperatura de funcionamiento de 0  $^{\circ}$ C a +50  $^{\circ}$ C > 120.000 20% 90

Installationsschritte Anmerkung: Stellen Sie sicher, dass Ihr System ausgeschaltet und alle Stromkabel gezogen sin Entfernen Sie das alte Wechselstromkabel von Ihrem alten Netzteil.

- 1. Offnen Sie Ihr Computergehäuse; bitte befolgen Sie dabei die Instruktionen für Ihr Gehäuse.<br>2. Installieren Sie die PSU im Gehäuse und verwenden Sie die vier mitgelieferten Schrauben.<br>3. Wenn Ihre Hauptplatine einen 24-
- entfernen Sie bitte den 4-poligen Stiftanschluss vom 4+4-poligen ATX 12 V Anschluss und verbinden ihn mit der Hauptplatine. (Jeder der 4-poligen Anschlüsse vom 4+4-poligen ATX 12 V Anschluss wird funktionieren)
- 4.2 Für Hauptplatinen, die einen einzelnen 8-poligen EPS-Anschluss benötigen, verwenden Sie bitte den 4+4-poligen Anschluss des Netzteils.
- 5. Verbinden Sie die SATA-Einheiten (wenn vorhanden) mit dem Netzteil, unter Einsatz der mitgelieferten SATA-Kabel. Z.B. Festplatten, CD/DVD-Laufwerke 6. Verbinden Sie die Einheiten, welche die 4-poligen Periphere-Anschlüsse benutzen könnten; z.B. Festplatten, CD/DVD-Laufwerke oder Gehäuselüfter.
- 7. Wenn Ihre Grafikkarte einen PCI-E-Netzstecker benötigt, verbinden Sie bitte den<br>korrespondier enden PCI-E Anschluss entsprechend den Anweisungen in der Bedienungsanleitung Ihrer Grafikkarte. Bitte beachten: Das Netzteil benutzt eine einzigartigen 6+2-poligen PCI-E-Anschluss, der als ein einzelner 8-poliger Stift oder 6poliger PCI-E-Anschluss genutzt werden kann. Um ihn als 6-poligen PCI-E-Anschluss zu benutzen, entfernen Sie bitte den 2-poligen Stiftanschluss vom 6+2-poligen Stiftanschluss.
- 9. Achtung! Wenn das Smart-Zero-Lüftersystem eingeschaltet ist, arbeitet der Lüfter erst, wenn das Netzteil etwa 30 % der Nennlast erreicht; es ist normal, wenn der Lüfter bei geringer Arbeitslast des iters nicht arbeitet.<br>Is Netzteil ist mit einem patentierten 16,8 Millionen Farben Riing Duo 14 RGB Lüfter ausg 8. Schließen Sie das Computer-Gehäuse und verbinden Sie das Stromkabel mit der Steckdos
- 
- 10. Dieses Netzteil ist mit einem patentierten 16,8 Millionen Farben Riing Duo 14 RGB Lüfter ausgestattet,<br>der folgende Eigenschaften biett:<br>Tastengesteuerte 8 Lichtmodi<br>(1) Tastengesteuerte 8 Lichtmodi<br>(1) Tastengesteuert

ndards egulierung & SICHERHEITS-Stai CE, cTUVus, TUV, FCC, EAC, CCC, BSMI :und S-Mark zertifiziert. TOUGHPOWER GF1 ARGB 850W/750W/650W

ting theme will be automatically recovered only when the software boots up. **ASUS MSI ASROCK GIGABYTE** 

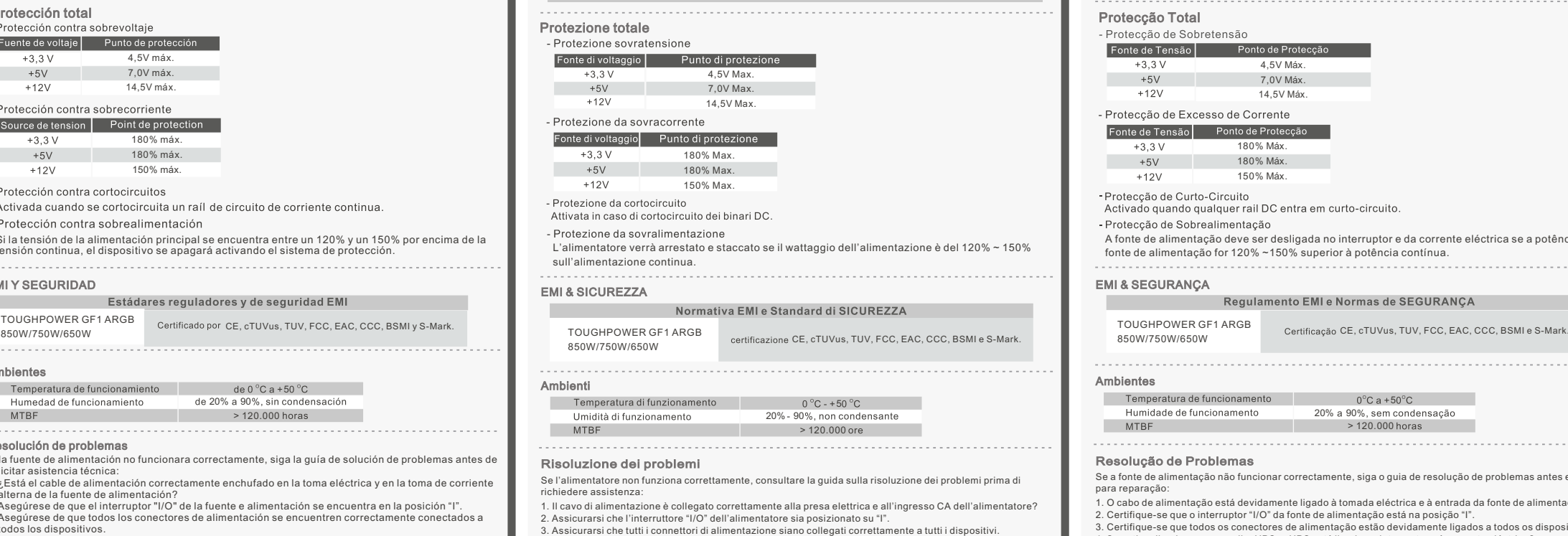

ne a un'unità UPS, tale unità è attiva e ins

supporto tecnico, è possibile consultare il sito Web di Thermaltake: thermaltake.com

 di collegare il cavo di sincronizzazione ARGB alla scheda madre. Il collegamento del cavo a un'intestazione sbagliata o in una direzione sbagliata può danneggiare i LED.

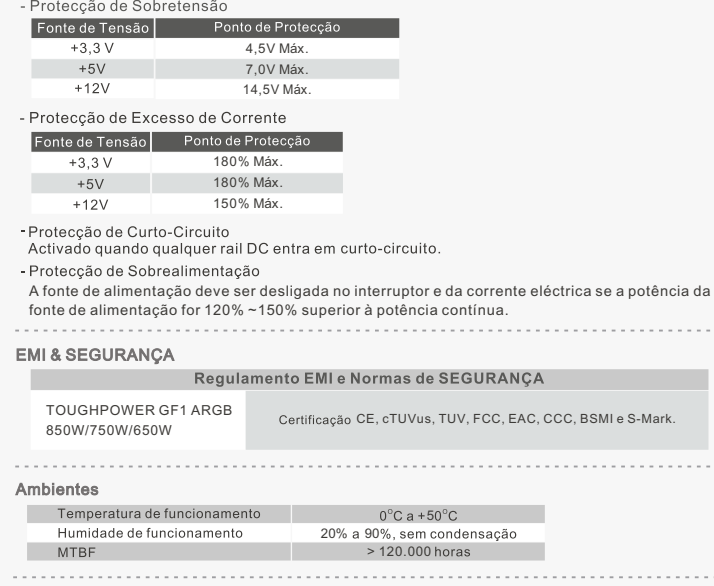

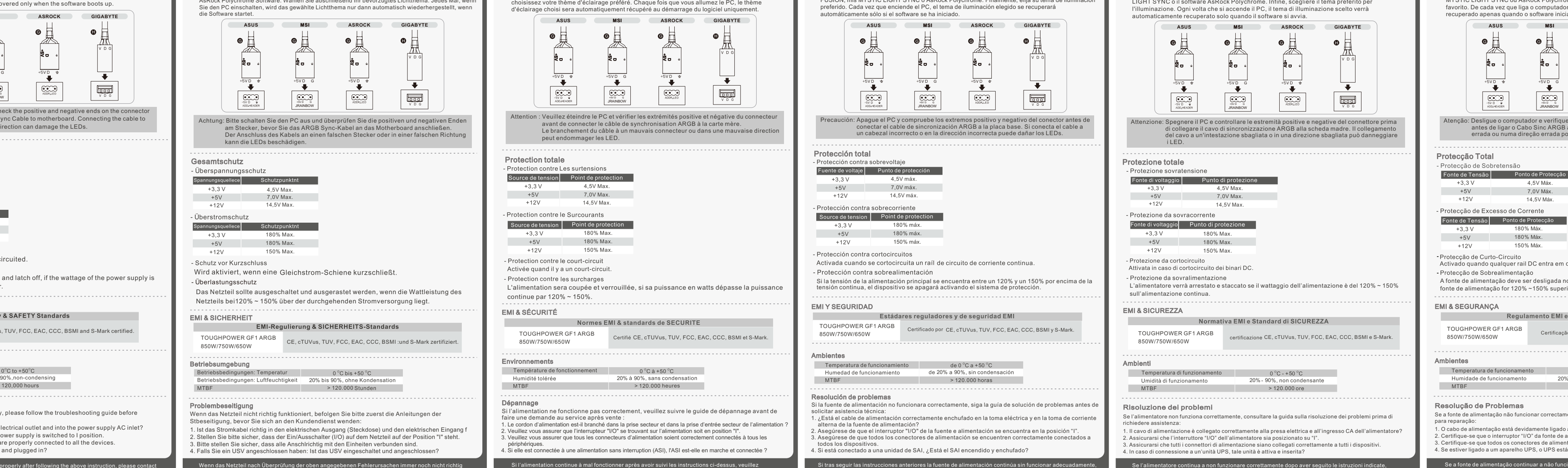

Controllo dei componenti - Unità alimentatore TOUGHPOWER GF1 - Cavo di alimentazione AC - Manuale utente - 4 viti di montaggio - 1 Cable de sincronización ARGB - 1 Cavo di sincronizzazione ARGB

#### Verificação dos Componentes - Fonte de alimentação TOUGHPOWER GF1 - Cabo de alimentação AC - Manual do utilizador - 4 parafusos de montagem - 1 Cabo Sinc ARGB

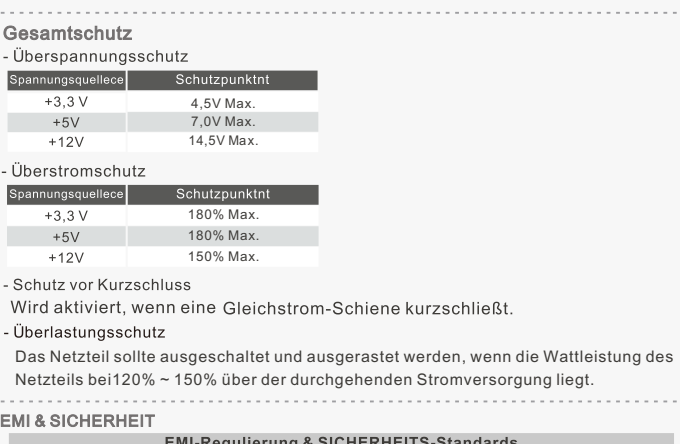

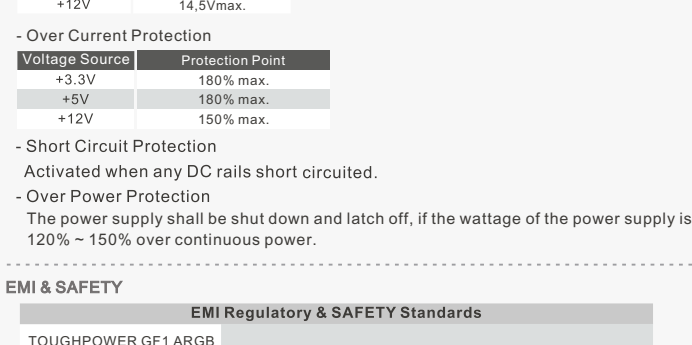

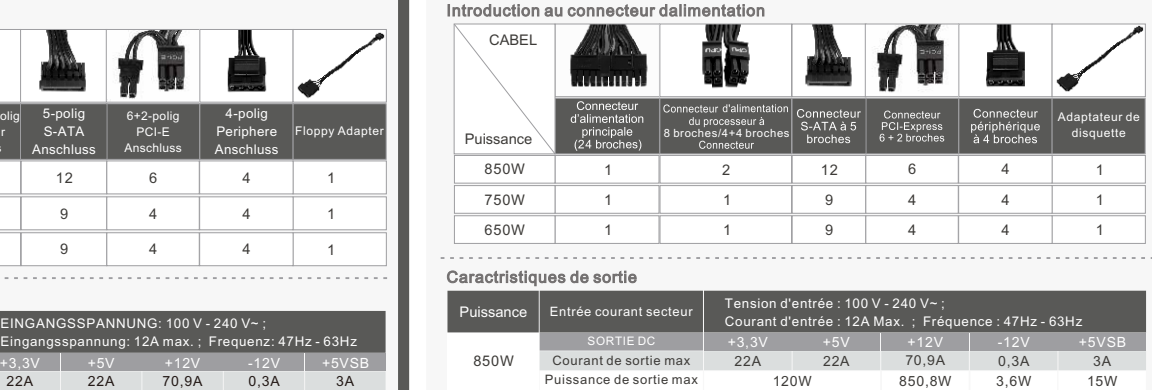

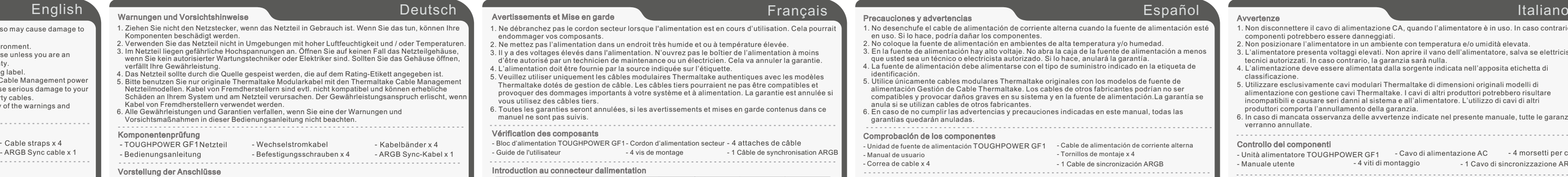

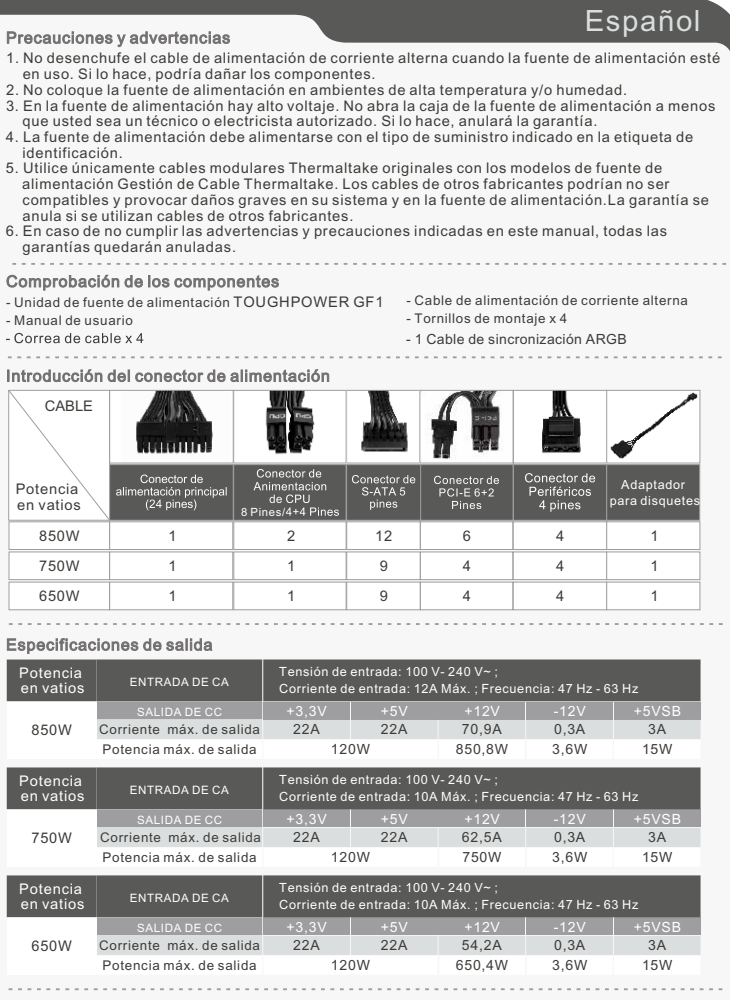

TOUGHPOWER GF1 ARGB 850W/750W/650W CE, cTUVus, TUV, FCC, EAC, CCC, BSMI and S-Mark certified.

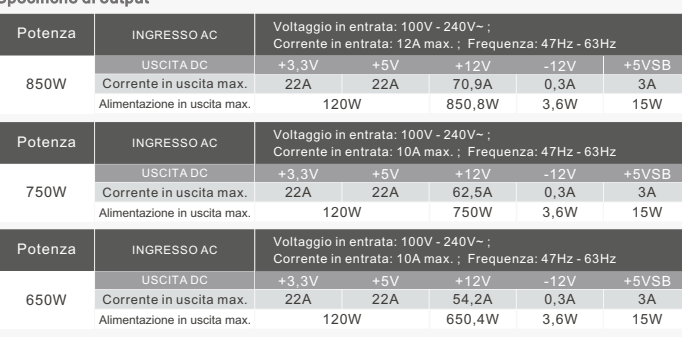

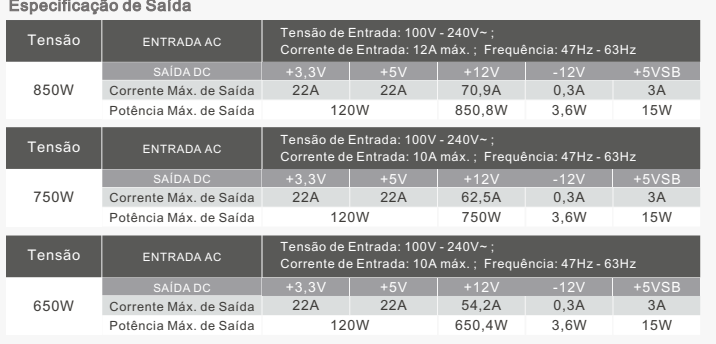

funktioniert, wenden Sie sich bitte an Ihren lokalen Händler oder die Tt Niederlassung für Unterstützung. Sie können sich auch auf der Thermaltake Web-Seite an den Kundendienst wenden: thermaltake.com

contacter votre magasin ou le bureau Thermaltake pour le service après vente. Vous pouvez vous référer au site Internet de Thermaltake pour plus de support technique : thermaltake.com

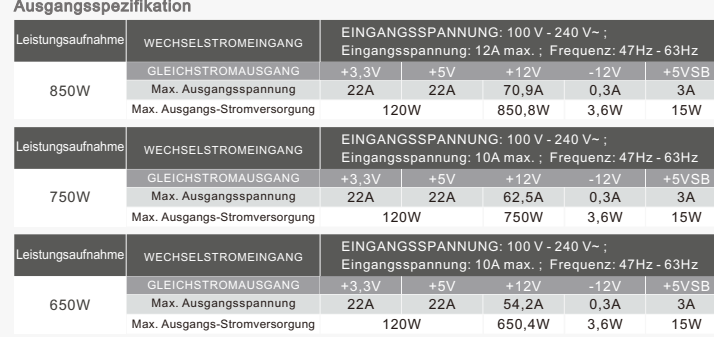

Resolución de problemas Si la fuente de alimentación no funcionara correctamente, siga la guía de solución de problemas antes de ar asistencia técnica: 1. ¿Está el cable de alimentación correctamente enchufado en la toma eléctrica y en la toma de corriente lterna de la fuente de alimentación? 2. Asegúrese de que el interruptor "I/O" de la fuente e alimentación se encuentra en la posición "I". 3. Asegúrese de que todos los conectores de alimentación se encuentren correctamente conectados a

4. Si está conectado a una unidad de SAI, ¿Está el SAI encendido y enchufado?

soporte técnico, también puede consultar la página web de Thermaltake. thermaltake.com

tos los dispositivos

# Avvertenze

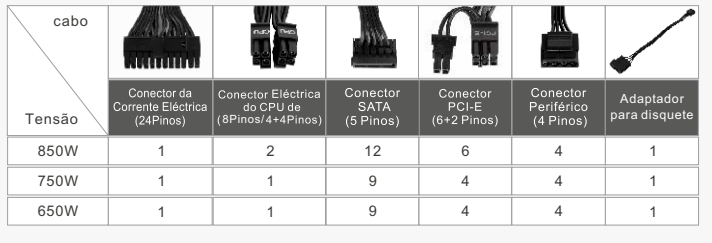

- Se a fonte de alimentação não funcionar correctamente, siga o guia de resolução de problemas antes enviar
- 1. O cabo de alimentação está devidamente ligado à tomada eléctrica e à entrada da fonte de alimentação A
- 
- Si tras seguir las instrucciones anteriores la fuente de alimentación continúa sin funcionar adecuadamente, contacte con el almacén local o con una sucursal de Tt para un servicio postventa. Si desea obtener más Se l'alimentatore continua a non funzionare correttamente dopo aver seguito le istruzioni indicate, contattare il proprio fornitore locale o la filiale Tt per il servizio post-vendita. Inoltre, per maggiore
- 

Ambientes

Português

# Avisos e Precauções

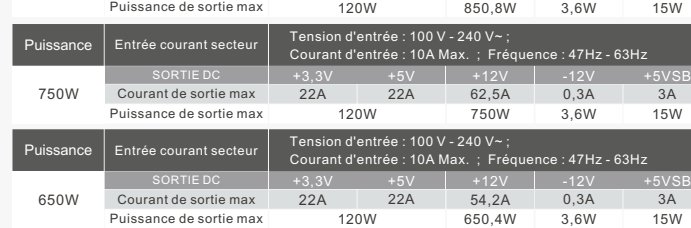

### Resolução de Problemas

Wenn das Netzteil nach Überprüfung der oben angegebenen Fehlerursachen immer noch nicht richtig 2. Stellen Sie bitte sicher, dass der Ein/Ausschalter (I/O) auf dem Netzteil auf der Position "I" steht. 3. Bitte stellen Sie sicher, dass alle Anschlrichtig mit den Einheiten verbunden sind. 4. Falls Sie ein USV angeschlossen haben: Ist das USV eingeschaltet und angeschlossen?

- para reparação:
- 2. Certifique-se que o interruptor "I/O" da fonte de alimentação está na posição "I".<br>3. Certifique-se que todos os conectores de alimentação estão devidamente ligados a todos os dispositivos.<br>4. Se estiver ligado a um apa
- Se a fonte de alimentação continuar a não funcionar correctamente depois de seguir as instruções acima indicadas, contacte a sua loja local ou filial Tt para serviços pós-venda. Também pode consultar o sítio Web da Thermaltake para obter mais apoio técnico: thermaltake.com

.<br>Atterpresione: Spegnere il PC e controllare le estremità positive e negative del connettore prima.<br>di collegamento di sincronizzazione ARGB alla scheda madre. Il collegamento

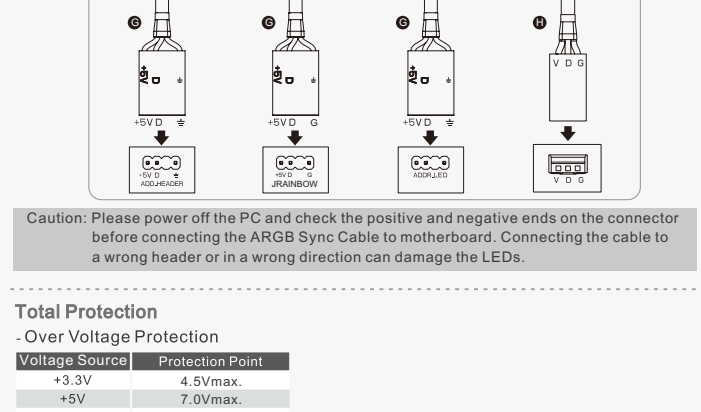

## Environments

Operating temperature  $0^{\circ}$ C to +50 $^{\circ}$ C Operating humidity<br>
MTBF 20% to 90%, non-condensing<br>
MTBF 2120,000 hours

#### Trouble-Shooting

If the power supply fails to function properly, please follow the troubleshooting guide before application for service:

1. Is the power cord plugged properly into electrical outlet and into the power supply AC inlet? 2. Please make sure the I/O switch on the power supply is switched to I position. 3. Please make sure all power connectors are properly connected to all the devices.

If the power supply is still unable to function properly after following the above instruction, please contact<br>your local store or Tt branch office for after sales service. You may also refer to Thermaltake's website for<br>m

4. If connected to a UPS unit, is the UPS on and plugged in?

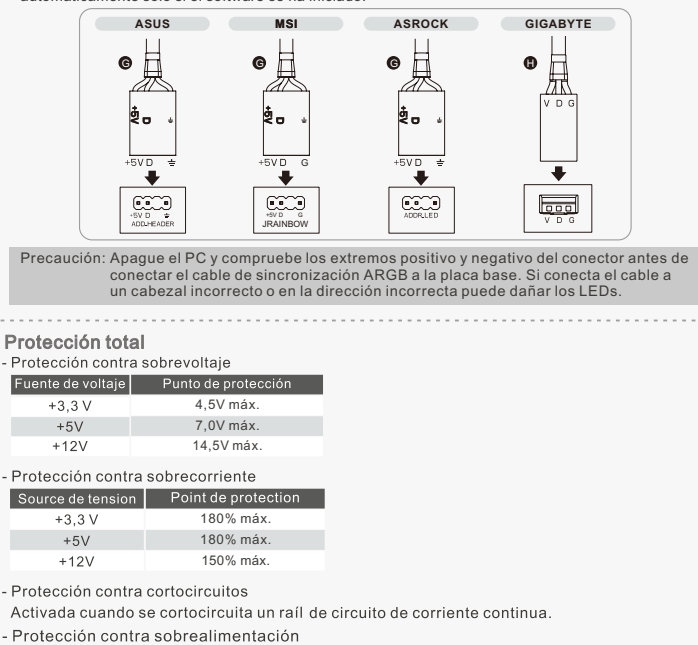

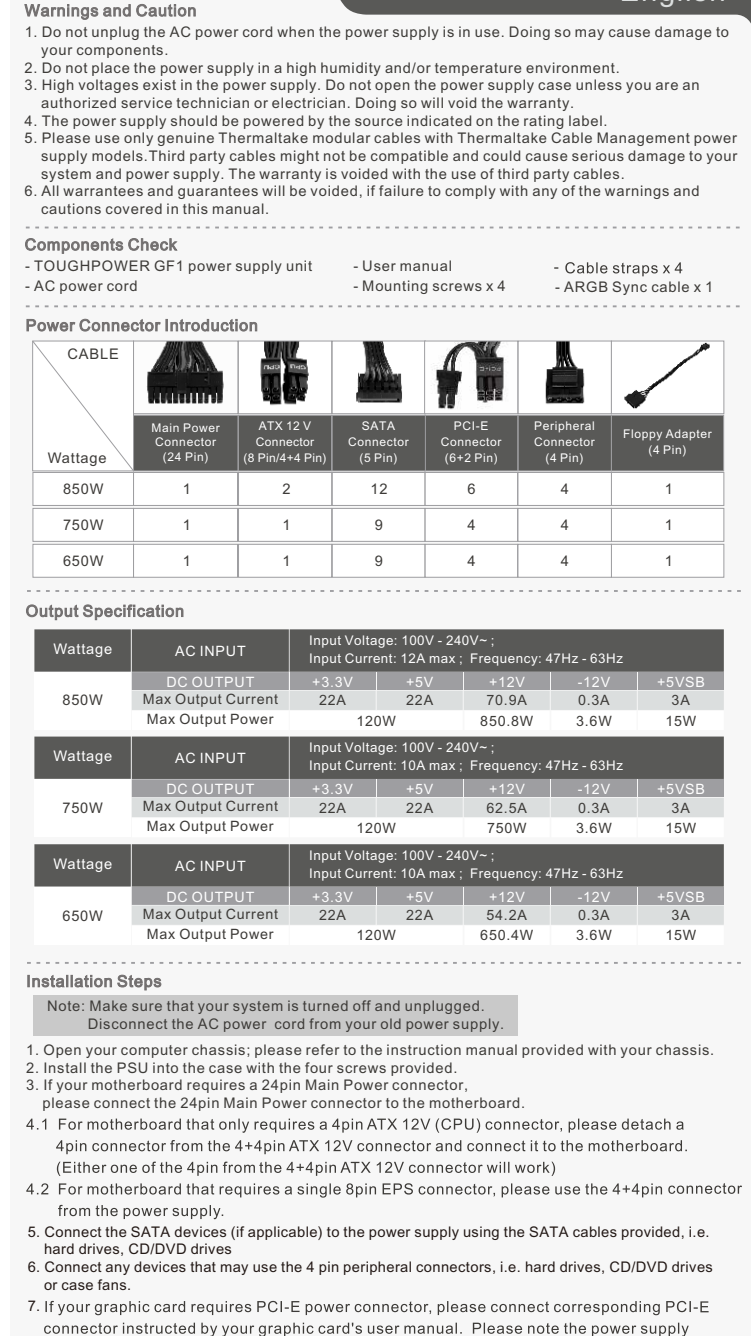

utilizes an unique 6+2pin PCI-E connector that can be effectively used as a single 8pin or 6pin PCI-E connector. To use it as a 6pin PCI-E connector, please detach the 2pin connector from the 6+2pin connector.

9. Attention! When Smart Zero Fan System is turned on, the fan will not operate until the power supp reaches approximately 30% of rated load; It is normal if the fan does not operate when computer is at a low working load. 8. Close your computer case and connect the AC power cord to the power supply AC inlet.

(2) Synchronisiert mit allen ARGB-Beleuchtungsgeräten auf Ihrem System Die Lichteffekte können über Motherboards mit ARGB Sync-Funktion synchronisiert werden. Nachdem

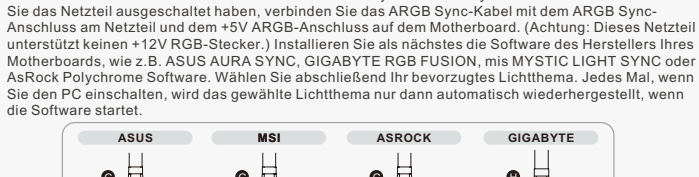

 am Stecker, bevor Sie das ARGB Sync-Kabel an das Motherboard anschließen. Der Anschluss des Kabels an einen falschen Stecker oder in einer falschen Richtung kann die LEDs beschädigen.

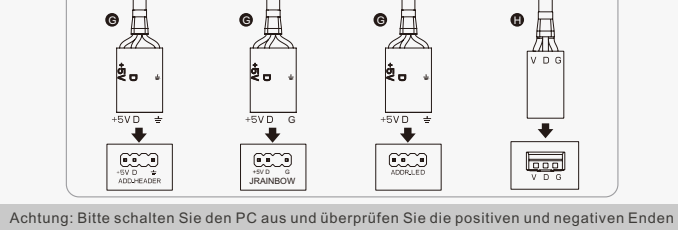

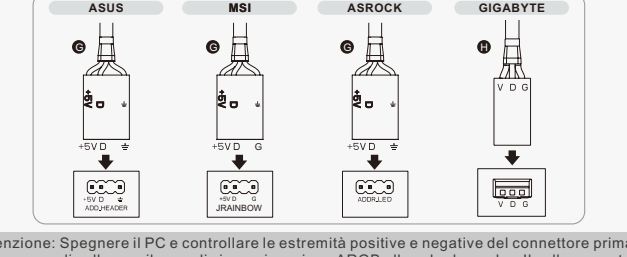

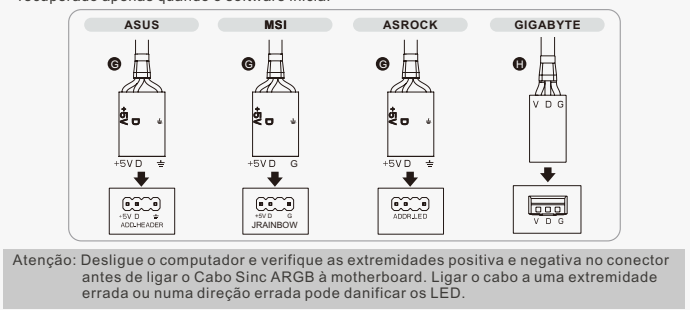

Protecção Total

# TOUGHPOWER GF1 ARGB **850W/750W/650W**

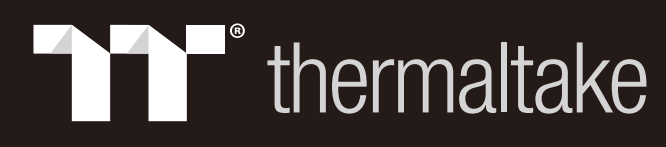

- 警告與注意事項 1. 請勿在使用電源供應器時拔下 AC 電源線。 否則,可能會損壞元件。 2. 請勿將電源供應器放置在高濕和/或高溫環境中。 3. 電源供應器內存在高壓。 非經授權的維修技師或電工,請勿打開電源供應器的外殼。
- 否則可能導致保固失效。
- 4. 應按額定功率標籤上的指示供電。
- 5. 請限使用原廠 Thermaltake 模組化纜線搭配 Thermaltake 纜線管理電源供應器機型。
- 協力廠商纜線可能不相容,並造成您的系統與電源供應器嚴重損壞。 使用協力廠商纜線會導致保固失效。
- 。<br>6. 若未遵照本手冊中的任何警告與注意事項,將導致所有保固和保證失效。

若依上述指示檢查後,電源供應器仍無法正常工作,請聯絡當地商店或 Tt 分公司以取得 售後服務。 您也可前往 Thermaltake 網站以取得更多技術支援: thermaltake.com

檢查元件

- TOUGHPOWER GF1 電源供應器 - AC 電源線

- 使用手冊 - 安裝螺絲 x 4

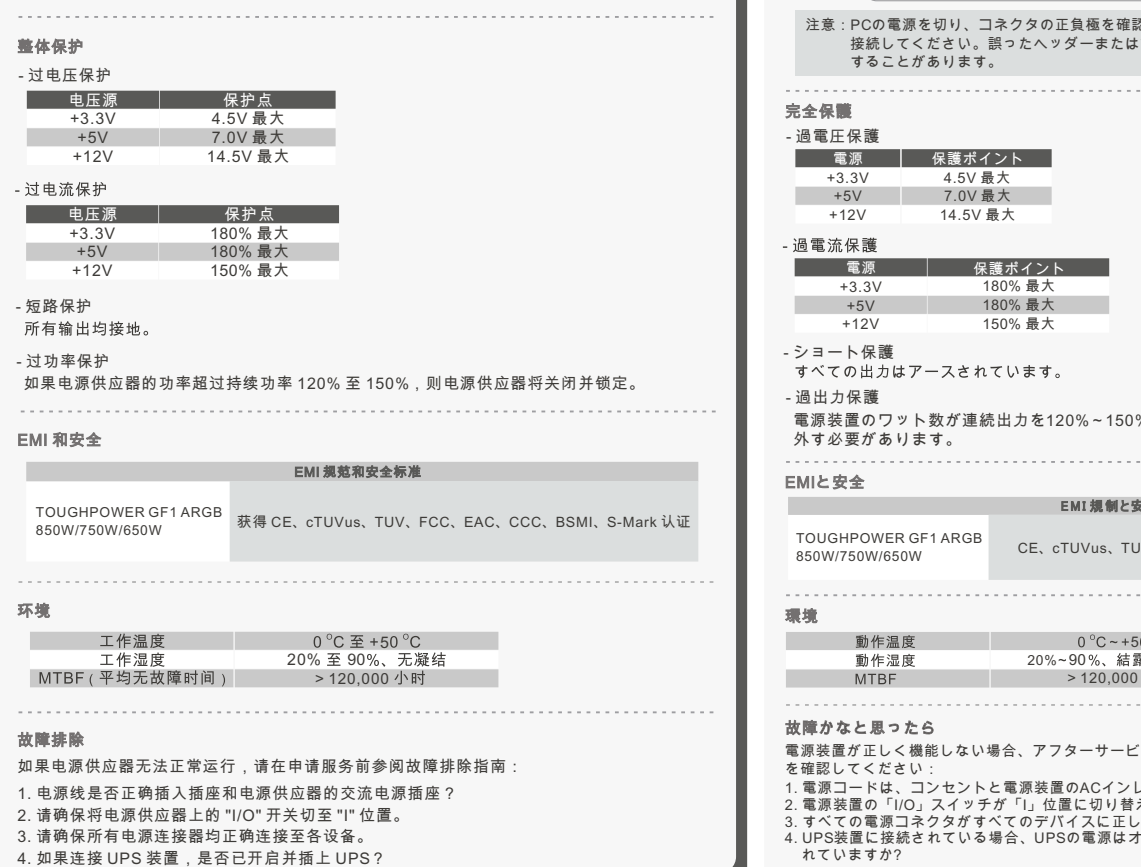

遵照上述说明执行操作之后,如果电源供应器仍无法正常运行,请联系您当地的商店或 Thermaltake 办事处,以享受售后服务。 有关技术支持的详细信息,您还可以浏览 ike 网站:<u>thermaltake.com</u>

1. 電源装置を使用しているときは、AC電源コードを抜かないでください。 コードを抜くと、 - コンポーネントが損傷する原因となります。<br>2.電源装置は高温高湿度の環境下に設置しないでください。<br>3.電源装置内部には高電圧が存在します。電源装置ケースは、専門技術者または電気技師以

#### l. Güç kaynağı kullanılırken AC güç kaynağını fisten çıkarmayın. Aksi halde, bilesenleriniz zarar göre 2. Güç kaynağını nem oranının ve/veya sıcaklığın yüksek olduğu ortamlarda bırakmayın. 3. Güç kaynağında yüksek voltaj bulunur. Yetkili bir hizmet veya elektrik teknisyeni değilseniz, güç kaynağı kasasını açmayın. Aksi halde, garanti geçerliliğini kaybeder. 4. Güç, güç kaynağına derecelendirme etiketinde belirtilen kaynak tarafından sağlanmalıdır.

Bileşen Kontrolü пороженного тока — кабельные жанжеты хэтель — TOUGHPOWER GF1 güç kaynağı birimi — AC güç kablosu — «Kablo şeridi x 4<br>- Кабель синхронизации ARGB-подсветки x 1 — «Allanıcı kılavuzu» — Montaj vidaları x 4 — ARGB eşitleme ka

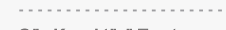

им образом, то для выполнения послепродажного обслуживания обратитесь в местный магазин или филиал компании Thermaltake. Для получения дополнительной технической поддержки можно такж

е посетить веб-сайт компании Thermaltake: thermaltake.com

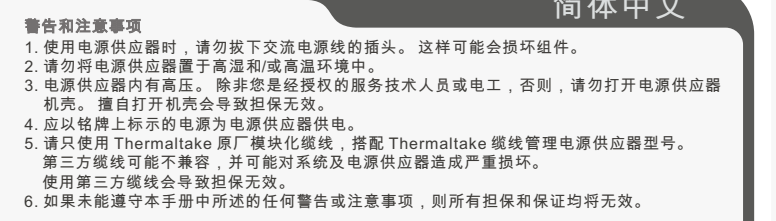

检查组件

9. 請注意, 當Smart Zero Fan 模式被開啟時, 風扇將在電源供應器達到額定負載的30%左右時才 8.關閉電腦機殼,並將交流電源線連接至交流電源插孔。

<sub>,</sub><br>透過具備ARGB連動功能的主板,發光模式可達成同步。請在關閉電源供應器後,先將ARGB 連動線的一端連接至電源供應器上的ARGB Sync接頭,另一端則連接到主板的+5V ARGB接頭 上 (注意: 此電源供應器不支援+12V RGB接頭)。接著,安裝您的主板的廠商提供的軟體,像是 ASUS AURA SYNC、GIGABYTE RGB FUSION、 msi MYSTIC LIGHT或AsRock Polychrome 軟體,並選擇喜歡的燈光效果。每次開啟電腦時,選定的燈光效果將在軟體啟動後自動復原。

警告と注意事項

- 4.1 若主板仅支持 ATX 12V 4 针(CPU)接头,那么请卸下 4+4 ATX 12V接头上的 4 针接头,然后将
- 4.2 若主板需要单个 8 针 EPS 连接器,请使用电源供应器上的4+4 针连接器。 5. 用随附的 SATA 缆线将 SATA 设备(如适用)与电源供应器连接, 即:硬盘驱动器、
- CD/DVD 驱动器
- 供应器采用了一款独特的 6+2 针 PCI-E 接头,可有效地当作单个 8 针或 6 针 PCI-E 接头使用。 若要将其当作 6 针 PCI-E 接头使用,那么请卸下 6+2 针接头上的 2 针接头。
- 9. 请注意, 当Smart Zero Fan 模式被开启时, 风扇将在电源供应器达到额定负载的30%左右时才 开始运转; 若风扇在计算机处于低负载下时不运转, 此为正常现象。
- 
- (1) 以按钮控制的八种发光模式
- 恒亮、循环模式外,亦可选择关闭灯光。长按Mode按钮可将设定回复成预设。另外,此 风扇也内建记忆功能,在重启电源后将自动复原成先前设定的发光模式。

,<br>透过具备ARGB连动功能的主板,发光模式可达成同步。请在关闭电源供应器后,先将 ARGB连动线的一端连接至电源供应器上的ARGB Svnc接头,另一端则连接到主板的+5\ ARGB接头上(注意: 此电源供应器不支援+12V RGB接头)。接着,安装您的主板的厂商提供 的软体,像是ASUS AURA SYNC、GIGABYTE RGB FUSION、 msi MYSTIC LIGHT或 AsRock Polychrome软体,并选择喜欢的灯光效果。每次开启电脑时,选定的灯光效果将 在软体启动后自动复原。

上の指示に従っても電源装置が正しく機能しない場合、お買い上げの販売店またはTt営業所に連絡 しアフターサービスを依頼してください。 詳細な技術サポートについては、ThermaltakeのWebサ

m)を参照することもできます。

# Uyarı ve Dikkat Notları

- 5. Thermaltake Kablo Yönetimi güç kaynağı modelleriyle lütfen yalnızca özel Thermaltake modüler kablolarını kullanın. Üçüncü taraf kabloları ürünle uyumlu olmayabilir ve sisteminize ve güç kaynağını za ciddi bir şekilde zarar verebilir. Üçüncü taraf kabloları kullanıldığında garanti geçerliliğini kaybe
- .<br>6. Bu kılavuzda yer alan uyarılara ve dikkat notlarına uyulmaması durumunda tüm garanti ve güvence geçerliliğini kaybeder.

(1) 8 режимов подсветки с кнопочным управлением Цвета и режимы освещения изменяются нажатием кнопки Mode/Color (Режим/Цвет). Вы можете выбрать режимы Wave, Spiral, Flow, Heartbeat, Ripple, Full Lighted, Spectrum (Волна, Спираль, Переливы света, Пульсация, Рябь, Полный свет, Спектр) или отключить СД-подсветку.<br>Длительное нажатие кнопки Моdе позволяет сбросить настройки к исходным значениям.<br>Вентилятор также имеет встроенную память, обеспечивающую

восстанавление предыдущего режима подсветки после перезапуска БП.<br>- (2) Синхронизация всех устройств ARGB-подсветки в вашей системе<br>- Световые эффекты могут синхронизироваться через системные плат ы с функцией<br>- синхрониз (Внимание: Этот блок питания не поддерживает подключение к разъему +12В RGB. ) Затем установите программное обеспечение, предоставленное поставщиком вашей системной платы, например ASUS AURA SYNC, GIGABYTE RGB FUSION, mis MYSTIC LIGHT SYNC или

 программу AsRock Polychrome. И наконец, выберите предпочтительную тему режима подсветки. Автовосстанавление выбранной темы подсветки при включении ПК выполняется, только если при начальной загрузке запускается указанное ПО. **ASUS MSI ASROCK** 

> Yukarıdaki talimatları uyguladıktan sonra güç kaynağı yine de çalışmazsa, lütfen yetkili satış mağazanızla ya da Tt şubesi satış sonrası hizmet bölümüyle görüşün. Teknik destek için Thermaltake'in web sitesine

de bakabilirsiniz: thermaltake.com

#### 安裝步驟

註:請確定系統已關閉且已斷電。

斷開 AC 電源線與舊電源供應器的連接。

1. 打開電腦機殼;請參閱機殼隨附的使用手冊。

2. 使用隨附的四顆螺絲將 PSU 裝入機殼。

- 3. 若主機板需使用 24 針主電源接頭,請將 24 針主電源接頭連接至主機板。<br>1.1 對於僅需使用 4 針 ATX 12V (CPU) 接頭的主機板,請卸下 4+4 針 ATX 12V 接頭上的 4 針<br>接頭,然後將 4 針接頭連接至主機板。(4+4 針 ATX 12V 接頭上的任何一個 4 針接頭都可用)  $4.2$  對於要使用單一 8 針 EPS 插頭的主機板,請使用電源供應器的 4+4 針接頭。
- 5. 使用隨附的 SATA 纜線將 SATA 裝置 (如適用) 連接至電源供應器。SATA 裝置包括硬碟機、 CD/DVD 光碟機。
- 7.若顯示卡需使用 PCI-E 電源接頭,請遵照顯示卡使用手冊中的說明,連接對應的 PCI-E 接頭。請注意,電源供應器運用獨特的6+2針PCI-E接頭,可作為單一的8針或6針PCI-E接頭 有效使用。 若要將其作為6針接頭使用,請卸下6+2針接頭上的2針接頭。

開始運轉; 若風扇在電腦處於低負載下時不運轉, 此為正常現象。

10. 此電源搭載的專利1680萬色Riing Duo 14 RGB風扇具備: (1) 以按鈕控制的八種發光模式

 按壓Mode/Color按鈕可變更發光模式/顏色,除了能選擇波浪、螺旋、流動、心跳、雷達、 恆亮、循環模式外,亦可選擇關閉燈光。長按Mode按鈕可將設定回復成預設。另外,此風扇 也內建記憶功能,在重啟電源後將自動復原成先前設定的發光模式。

(2) 可與您系統中的所有ARGB燈光裝置連動

整體保護 - 過電壓保護 保护点 電壓來源 保護點 +3.3V +5V 最大4.5\ 最大7.0V  $+12V$ 最大14.5V 通電流保護 電壓來源 | 保護點<br><mark> +3.3V</mark> 180<mark>% 最大</mark>  $+5V$ 180% 最大 150% 最大  $+12V$ - 短路保護 所有輸出均接地。 - 過功率保護 如果電源供應器的功率超過持續功率 120% ~ 150%,電源供應器將關閉並閉鎖。 **EMI 與安全 Contract Contract** EMI 管制奥安全標準 TOUGHPOWER GF1 ARGB 取得 CE、cTUVus、TUV、FCC、EAC、CCC、BSMI、S-Mark 認證<br>850W/750W/650W 環境 操作溫度  $0^\circ \text{C}$   $\overline{\text{H}}$  +50  $^\circ \text{C}$ 操作濕度 20% 90 > 120,000 故障排除 若電源供應器不能正常作用,請參閱下面的故障排除指南,然後再決定是否請求服務支援: 1. 電源線是否正確插入供電插孔及電源供應器的 AC 電源插孔? 2. 請確定電源供應器上的 "I/O" 開關切換至 "I" 位置。 3. 請確定所有電源接頭都已正確連接至所有裝置。 4. 若連接至 UPS 裝置,則 UPS 是否開啟並且已插入電源線?

- 10. 此电源搭载的专利1680万色Riing Duo 14 RGB风扇具备:
- 

按压Mode/Color按钮可变更发光模式/颜色,除了能选择波浪、螺旋、流动、心跳、雷达、

(2) 可与您系统中的所有ARGB灯光装置连动

取り付け手順

注: システムがオフになっており、プラグを抜いていることを確認してください。 古い電源装置からAC電源コードを抜きます。

1. コンピュータケースを開けます。シャーシに付属する取扱説明書を参照してください。

- 2. 付属の4本のねじで、ケースにPSUを取り付けます。
- 3. お使いのマザーボードに24ピンの主電源コネクタが必要な場合、 マザーボードに24ピンの主電源コネクタを接続してください。
- 4.14ピンのATX 12V (CPU)コネクタのみを必要とするマザーボードの場合、4+4ピンATX 12Vコネ
- 14ヒンのA1大 12V (CPU)コネクタのみを必要とするマッーホードの場合、4+4ヒンA1大 12Vコネ<br>- クタから4ピンコネクタを取り外してマザーボードに接続してください。(4+4ピンATX 12Vコネク タのどちらかの4ピンが作動します)
- ーラッとつうかのキョッカル動します。<br>4.2 単一の8ピンEPSコネクタを必要とするマザーボードの場合、電源装置の4+4ピンコネクタを使用
- してください。 5. SATAデバイス (ハードドライブ、CD/DVDドライブなど) を付属のSATAケーブルを使用して電源装置
- に接続します (適用可能な場合)。 6. 4ピン周辺機器コネクタを使用するデバイス (ハードドライブ、CD/DVDドライブまたはケースファン など) を接続します。
- 7.グラフィックカードにPCI-E電源コネクタが必要な場合、グラフィックカードのユーザーマニュ7<br> ルで指示された対応するPCI-Eコネクタを接続してください。電力供給装置は、単一の8ピンま 、<br>たは6ピンPCI-Eコネクタとして効率的に使用できる独特の6+2ピンPCI-Eコネクタを使用していま<br>す。6ピンPCI-Eコネクタとして使用するには、6+2ピンコネクタから2ピンコネクタを取り外して
- ください 8.コンピュータケースを閉じ、AC電源コードを電源装置のACインレットに接続します。
- 9. 注意!スマートゼロファンシステムをONにすると、電源供給が定格負荷の約30%に到達するまで ファンは作動しません。コンピューターが低い作業負荷の状態にあるとき、ファンが作動しない のが通常の状態です。
- 10. このPSUは次のような特長がある特許の1680万色Riing Duo 14 RGBファンを搭載しています。
- (1) ボタンで制御する8つのコントロールライティングモード ライティングモード/色はMode/Colorボタンを押して変更できます。ウェーブ、スパイラル、 フロー、ハートビート、リプル、全点灯、スペクトルモードから選択するか、LEDをオフにすること ができます。Modeボタンを長押しすると、設定をデフォルトにリセットできます。ファンはメモリも
- 内蔵しており、PSUの再起動後に前のライティングモードを自動的に回復できます。 (2) システムのすべてのARGBライティングデバイスと同期
- ARGB同期機能でマザーボードを介してライティング効果を同期できます。PSUの電源をオフにした<br>後、ARGB同期ケーブルをPSUのARGB Syncヘッダーと、マザーボードの+5V ARGBヘッダーに接続<br>します。 (注意:この電源は+12V RGBヘッダーに対応していません。) 次に、ASUS AURA SYNC、 GIGABYTE RGB FUSION、mis MYSTIC LIGHT SYNCまたはAsRock Polychromeソフトウェアな どマザーボードベンダーより提供されているソフトウェアをインストールします。最後に、好きなラ
- 、<br>(ティングテーマを選択します。PCの電源を入れるたびに、ソフトウェアが起動されると選択された ライティングテーマが自動的に回復されます。

EMI & GÜVENLİK

ภาษาไทย คำเตือนและข้อควรระวัีง

- .<br>. ห้ามถอดสายไฟฟ้ากระแสสลับขณะที่กำลังใช้งานแหล่งจ่ายไฟอยู่ การกระทำดังกล่าว อาจทำให้ส่วนประกอบต่างๆ ของคุณเสียหายได้
- 2. หามวางแหล่งจ่ายไฟในสถานที่ที่ความชื้นสูง และ/หรืออุณหภูมิสูง<br>3. แหล่งจ่ายไฟมีไฟฟ้าแรงดันสูง ห้ามเปิดเคสของแหล่งจ่ายไฟ เว้นแต่ว่า
- 
- ์ คุณเป็นชางเทคนิคหรือช่างไฟฟ้าฝ่ายบริการที่ได้รับอนุญาตจากบริษัท แล้วเท่านั้น<br>การกระทำดังกล่าวจะมีผลให้การรับประกันนี้ถือเป็นโมฆะ<br>4. แหล่งจ่ายไฟต้องรับแรงดันไฟฟ้าตามที่กำหนดไว้ในฉลากพลังงานเท่านั้น

#### การแก้ไขปัญหา

1. คุณได้เสียบสายไฟเข้ากับเต้าจ่ายไฟและเต้ารับไฟฟ้ากระแสสลับของแหล่งจ่ายไฟ อย่างถูกต้องแล้วหรือไม่?

- 
- 2. กรุณาตรวจดูใหแน่ใจวาคุณได้กดสวิตช "I/O" บนแหล่งจ่ายไฟไปที่ตำแหน่ง "I" แล้ว<br>3. กรุณาตรวจดูให้แน่ใจว่าคุณได้เชื่อมต่อขั้วต่อสายไฟทั้งหมดกับอุปกรณ์ทั้งหมดอย่าง ถูกต้องแล้ว 4. ถ้าคุณเชื่อมต่อกับเครื่อง UPS ด้วย ให้ตรวจดูว่าได้เสียบปลั๊กและเปิด UPS แล้ว
- ล่งจ่ายไฟยังไม่สามารถทำงานได้ตามปรกติหลังจากที่คุณปฏิบัติตามวิธี กรุณาติดต่อร้านค้าในเขตของคุณ หรือสำนักงานสาขาของ Thermaltake เพื่อขอรับบริการหลังการขาย นอกจากนี้ คุณยังสามารถขอรับการสนับสนุนทางเทคนิคเพิ่มเติม จากเว็บไซตของ Thermaltake ไดที

าะ S-Mark

ี แรงดันไฟฟ่าขาเขา: 100V - 240V~ ; อะแดปเตอร์ฟล็อปปี้

thermaltake.com

- 
- ถาแหลงจายไฟทำงานผิดปรกติ กรุณาทำตามคำแนะนำในการแกไขปัญหา<br>ก่อนที่จะติดต่อเจ้าหน้าที่เพื่อขอรับบริการ

#### ขั้นตอนการติดตั้ง:

หมายเหตุ: ตรวจดูให้แน่ใจว่าคุณได้ปิดระบบของคุณและถอดปลั๊กออกแล้ว ถอดสายไฟฟ้า

#### \_\_直流輸出\_\_\_\_\_<mark>\_</mark>\_\_+3.3V<br><mark>最大输出电流 22A</mark> 22A 54.2A 0.3A 120W 650.4W 3A 3.6W 15W 最大输出功率 650W

Примечание: Убедитесь, что система выключена и отключена от электросети. Отсоедините шнур питания переменного тока от старого блока питания. 1. Откройте корпус компьютера; следуйте инструкциям руководства по эксплуатации,

прилагаемого к корпусу.<br>2. Установите БП в корпус, закрепив его четырьмя винтами, которые входят в комплект.<br>3. Если для материнской платы требуется 24-контактный основной разъем питания,<br>то подсоедините к ней 24-контактн 4.1 При наличии материнской платы, для которой требуется только 4-контактный разъем ATX 12 В (ЦП), отсоедините 4-контактную секцию от 4+4-контактного разъема АТХ 12 В ните ее к материнской плате (Можно использовать любую 4-контактн

секцию 4+4-контактного разъема АТХ 12 В.)

5. Подсоедините устройства SATA, например жесткие диски или дисководы компакт-дисков/<br>- DVD-дисков (если применимо), к блоку питания с помощью входящих в комплект кабелей SATA.<br>6. Подсоедините все устройства, в которых ис

тактную секцию от 6+2-контактного разъема. 8. Закройте корпус компьютера и подсоедините шнур питания переменного тока ко входу электропитания на БП.

9. Внимание! Если система Smart Zero Fan включена, вентилятор не будет работать до тех пор,<br>пока подача питания не достигнет приблизительно 30% от номинальной нагрузки; в обычном<br>режиме вентилятор не работает при низкой р

 bağlayıcıdaki pozitif ve negatif uçları kontrol edin. Kablonun yanlış bağlantıya bağlanması ya da yanlış yönde bağlanması LED'lere has

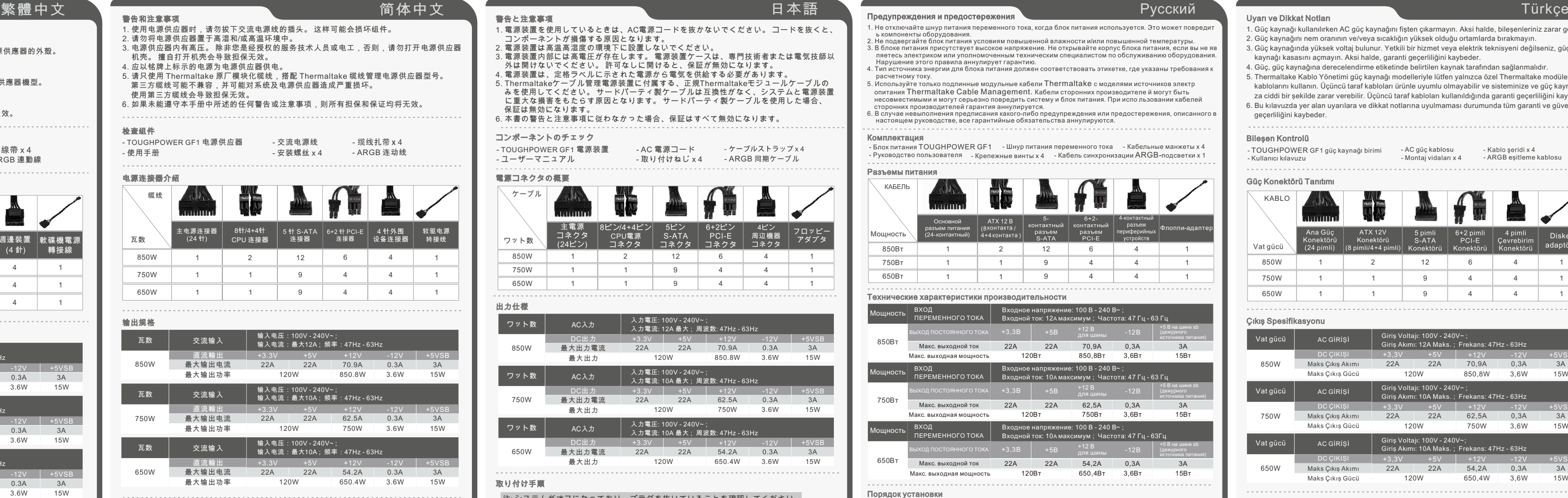

### การป้องกันโดยรวม

#### Kurulum Adımları

Not: Sisteminizin kapalı olduğundan ve fişinin takılı olmadığından emin olun.

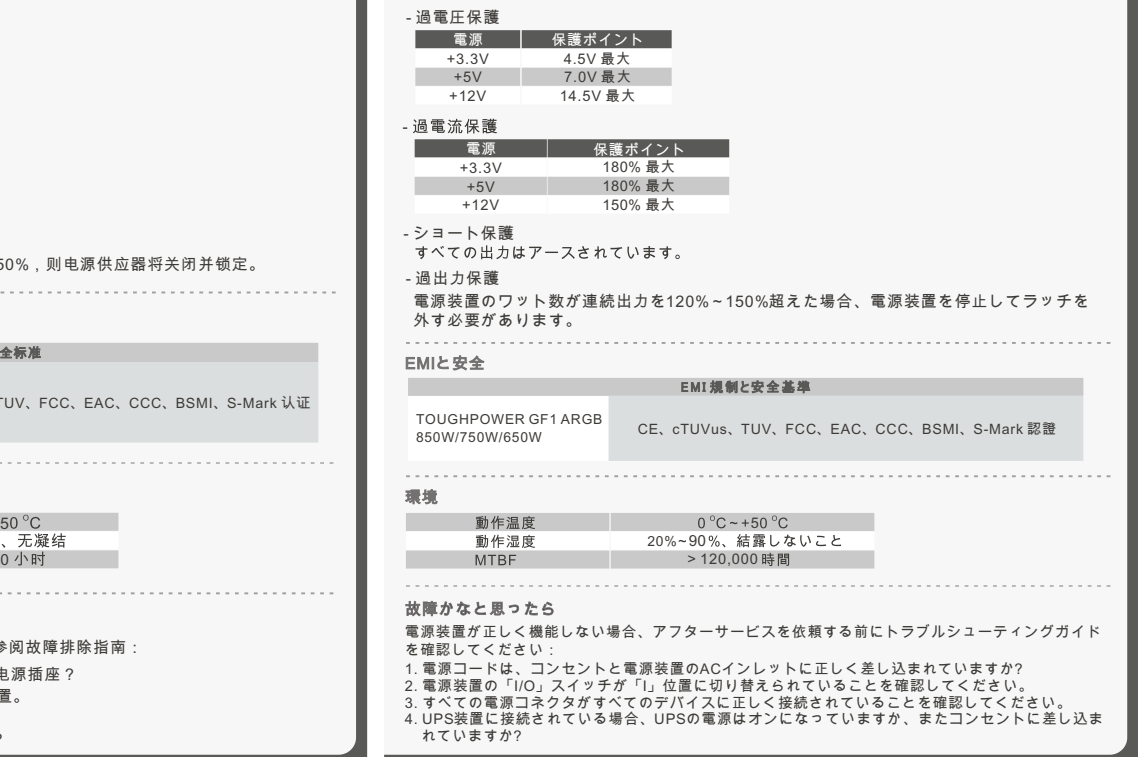

Çıkış Spesifikasyonu

(EEE Yönetmeliğine Uygundur)

So

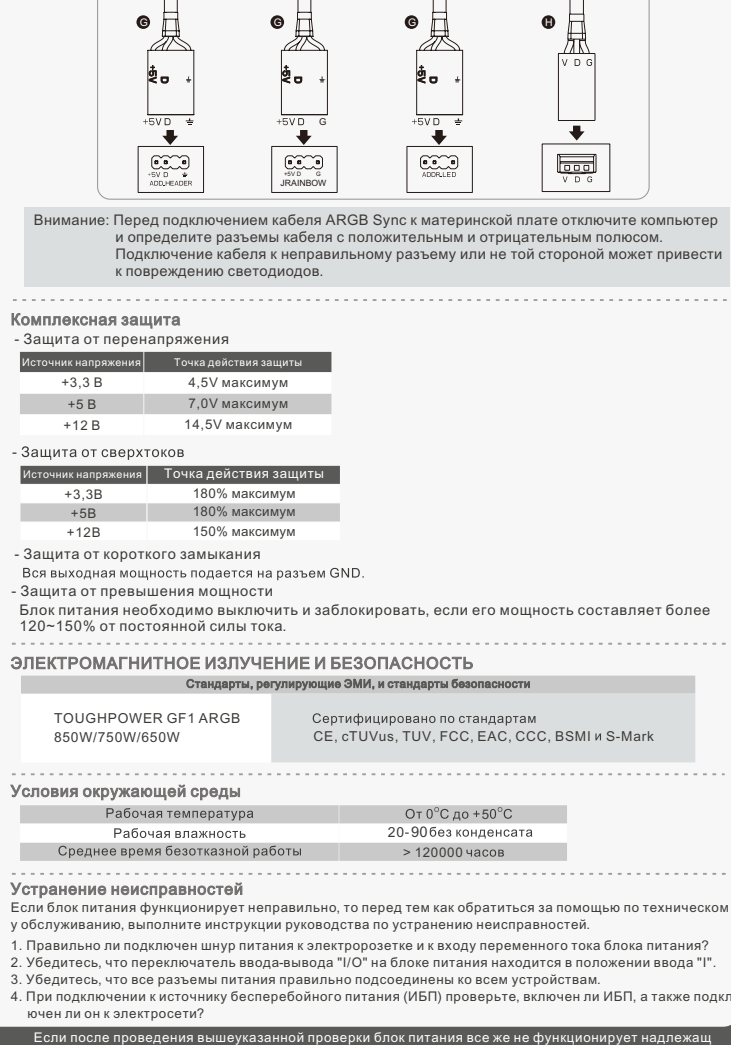

#### 5. การรับประกันและใบรับประกันทั้งหมดจะถือเป็นโมฆะ หากผู้ใช้ไม่ปฏิบัติตาม คำเตือนและข้อควรระวัีงที่ระบุไว้ในคู่มือนี้ ตรวจดูส่วนประกอบต่างๆ - แหล่งจ่ายไฟ TOUGHPOWER GF1 - สายไฟฟ้ากระแสสลับ - ที่รัดสายไฟ x 4 - คู่มือผู้ใช้ - สกรูสำหรับยึด x 4 - สายเคเบิ้ลซิงค์ ARGB x 1 แนะนำขั้วต่อสายไฟ กำลังวัตต์ จำนวนวัตต $\setminus$  24 พิน | 8พิน/4 12 6 4 850W 1 2 1

- TOUGHPOWER GF1 电源供应器 - 交流电源线 - 缆线扎带 x 4 - 使用手册 - 安装螺丝 x 4 - ARGB 连动线

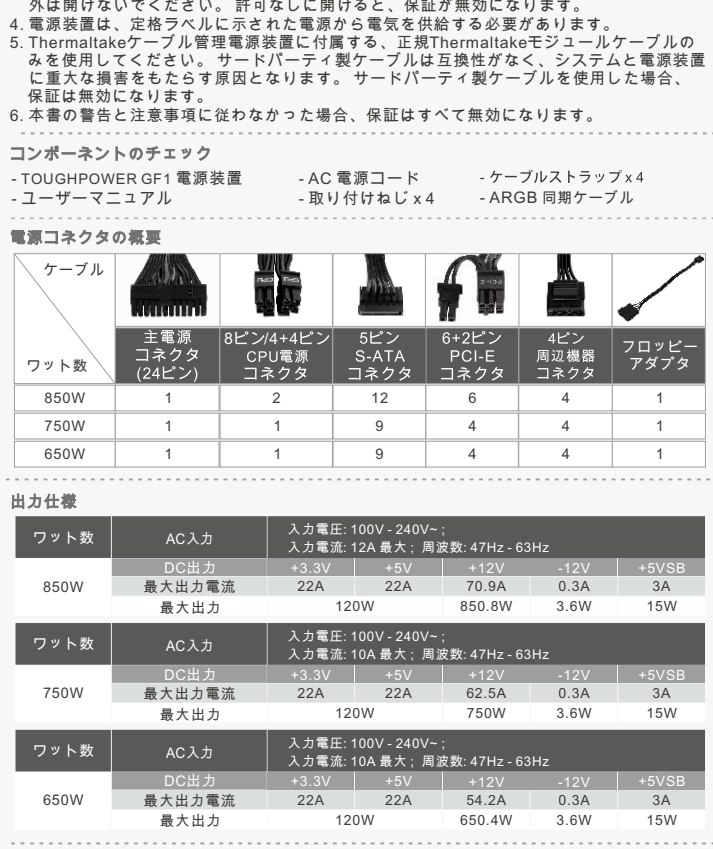

- 安装步骤 注意:请确保系统已关闭,并已拔出插头。 断开交流电源线与旧电源供应器的连接。 1. 打开计算机机箱;请参阅随机箱提供的使用说明书。 2. 用随附的四颗螺丝将 PSU 安装在机箱内。 3. 若主板支持 24 针主电源连接器,那么请将 24 针主电源连接器接至主板。
- 其接至主板。 (4+4 ATX 12V接头上的每个4 针接头都会工作)
- 
- 6. 可連接任何可能使用 4 針週邊裝置接頭的裝置。例如,硬碟機、CD/DVD 光碟機或機殼風扇。 7. 若显卡支持 PCI-E 电源接头,请遵照显卡用户手册来连接相应的 PCI-E 接头。 请注意,电源<br>6. 可連接任何可能使用 4 針週邊裝置接頭的裝置。例如,硬碟機、CD/DVD 光碟機或機殼風扇。 7. 若显卡支持 PCI-E 电源接头,请遵照显卡用户手册来连接相应的 PCI-E 接头。 请注意,电源 6. 连接任何可能使用 4 针外围连接器的设备,即硬盘驱动器、CD/DVD 驱动器或机箱风扇。

8.关闭计算机机箱,并将交流电源线连接至交流电源供应器插座。

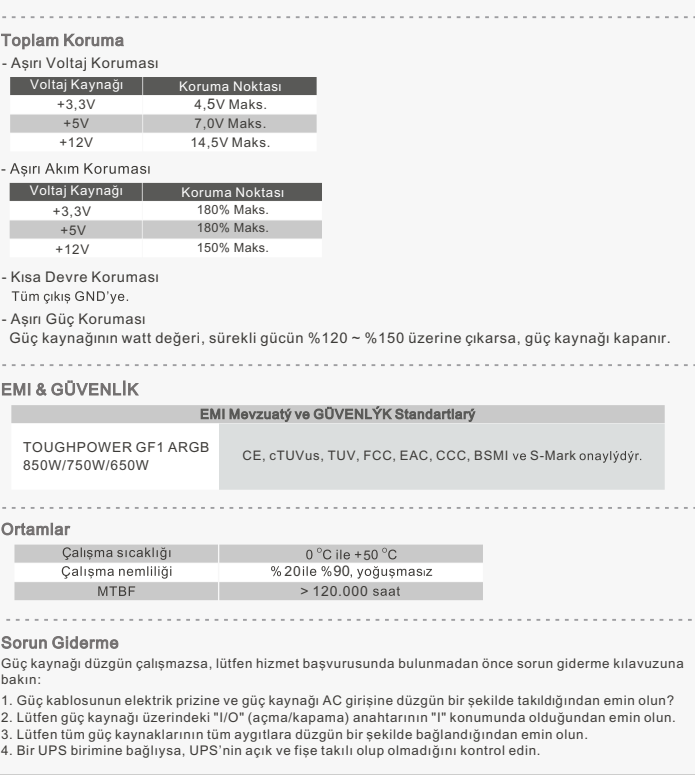

3.6W 15W

15W

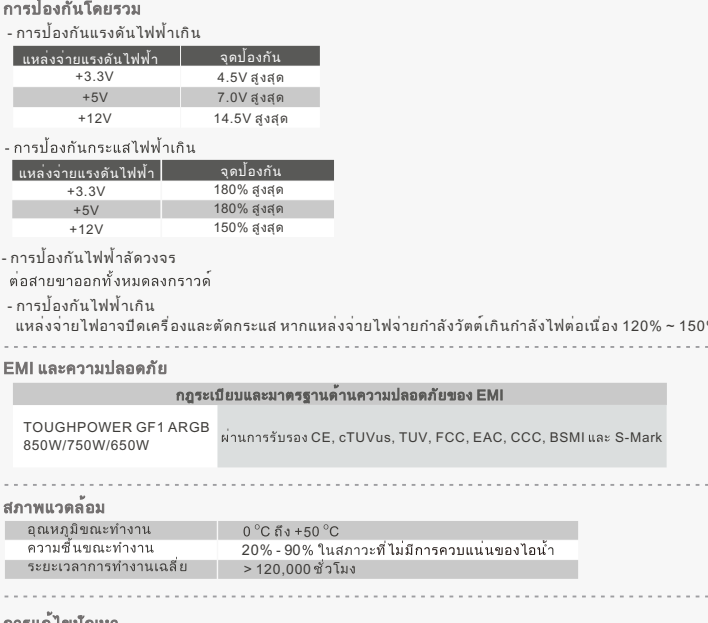

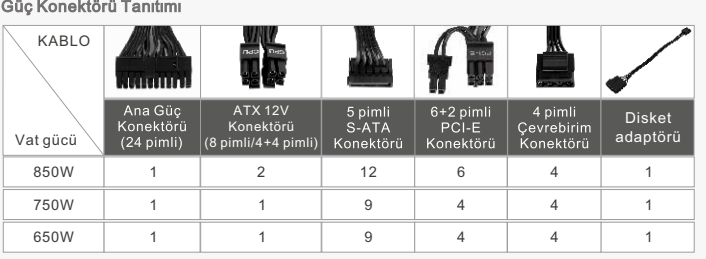

- กระแสสลับออกจากแหล่งจ่ายไฟตัวเก่าของคุณ
- 1. เปิดเคสคอมพิวเตอร์ของคุณ โปรดดูวิธีการได้จากคู่มือการใช้งานที่มาพร้อมกับแชสซีส์ของคุณ 2. ติดตั้งแหล่งจ่ายไฟลงในเคสและยึดด้วยสกรูทั้ง 4 ตัวที่อยู่ในชุดจัดจำหน่าย ติดปะเก็นกันการสั่นสะเทือนทั้ง 2 อัน 3. ถ้าแผงวงจรหลักของคุณต้องใช้ขั้วต่อสายไฟหลักแบบ 24 พิน โปรดเชื่อมต่อ ขั้วต่อสายไฟหลักแบบ 24
- พินเข้ากับแผงวงจรหลัก
- า สำหรับแผง มงจาหลายทะยง เขนตขับพอ ATA T2 V (CFO) แบบ 4 พ.น.ท่าน นั้นอาหาร<br>- ข้าตอ 4 พินออกจากข้าต่อ ATX 12V แบบ 4 + 4 พินก่อน แล้วจึงเชื่อมต่อเข้ากับแผงว<br>(คุณสามารถเลือกใช้ข้าต่อ 4 พินอันไหนก็ได้จากข้าต่อ ATX 12V แบบ 4 +
- .<br>1.2 สำหรับแผงวงจรหลักที่ต้องใช้ขั้วต่อเดี่ยว EPS 8 พิน โปรดใช้ขั้วต่อแบบ 4+4 พินจากแหล่งจ่ายไฟ 5. เชื่อมต่ออุปกรณ์ SATA (ถ้ามี) เข้ากับแหล่งจ่ายไฟโดยใช้สายไฟ SATA ที่อยู่ในชุดจัดจำหน่าย อย่างเช่น
- ฮาร์ดไดร์ฟ หรือไดรฟ์ CD/DVD 6. เชื่อมต่ออุปกรณ์ใดๆ ที่ใช้ขั้วต่ออุปกรณ์ต่อพ่วงแบบ 4 พิน อย่างเช่น ฮาร์ดไดร์ฟ หรือไดรฟ์ CD/DVD
- หรือพัดลมติดเคส<br>ุถาการ์ดแสดงผลของคุณต้องใช้ขั้วต่อสายไฟแบบ PCI-E โปรดเชื่อมต่อขั้วต่อ PCI-E ตามคำแนะนำ
- . ทาก : หน่าพัดหน่ายอังกุนพอง เอ มาตอก เราและมา เอา- เอ หน่าผ่อยมายอีก เอ เอ เอ เอ เอ เอ เอ เอ เอ เอ เอ เอ เอ<br>- ในคู่มือผู้ใช้ของการ์ดแสดงผลของคุณ โปรดทราบว่าแหล่งจ่ายไฟ ใช้ชั่วต่อPCI-E แบบ 6+2 พิน ซึ่<br>- งเป็นขั้วต่อเฉพาะ ะสิทธิภาพ หากต้องการใช้งานเป็นขั้วต่อ PCI-E แบบ 6 พิน ให้ถอดขั้วต่อ 2 พิน ออกจากขั้วต่อแบบ 6+2 พิน
- ่ 8. ปิดเคสคอมพิวเตอร์ของคุณ และเชื่อมต่อสายไฟฟ้ากระแสสลับเข้ากับเต้ารับไฟฟ้า
- กระแสสลับของแหล่งจายไฟ 9. ข้อควรระวัง! เมื่อระบบพัดลมสมาร์ทซีโร่เปิดทำงานอยู่
- พัดลมจะไม่ทำงานจนกว่าแหล่งจ่ายไฟจะจ่ายไฟถึงอัตราการโหลดประมาณ 30%
- ซึ่งเป็นระบบปกติหากพัดลมไม่ทำงานเมื่อคอมพิวเตอร์อยู่ที่ระดับการโหลดสำหรับการทำงานต่ำ 10. PSU นี้มาพร้อมกับพัดลมที่จดสิทธิบัตร 16.8 ล้านสี Riing Duo 14 RGB ซึ่งมีคุณสมบัติดังต่อไปนี้:
- (1) ปุ่มควบคุมแสง 8 โหมด
- สามารถเปลี่ยนโหมดแสง/สีได้เมื่อกดปุ่มโหมด/สีคุณสามารถเลือกไฟในแบบโหมดคลื่น, เกลียว, กระแส, ชีพจร, กระเพื่อม, เปิดไฟสว่างเต็มที่, สเป็คตรัมหรือคุณสามารถปิดไฟ LED.
- กดปุ่มโหมดคางไวนานสามารถรีเซ็ตการตั้งคาเป็นคาเริ่มตน.<br>พัดลมยังมีหน่วยความจำในตัวซึ่งจะสามารถกู้คืนโหมดสีไฟเดิมได้โดยอัตโนมัติหลังจากที่คุณเริ่มต้น PSU ใหม่.
- (2) ซิงค์กับอุปกรณ์ไฟ ARGB ทั้งหมดในระบบของคุณ เอฟเฟกต์แสงสามารถเชื่อมต่อผ่านเมนบอร์ดด้วยฟังก์ชั่น ARGB Sync
- หลังจากปิด PSU แล้วให้เชื่อมต่อสายเคเบิล ARGB Sync กับเฮดเด<sup>ื่</sup>อ ARGB Sync บน PSU และไปที่เฮดเดอร์ +5V ARGB บนเมนบอร์ด
- 
- (ขอควรระวัง: แหลงจายไฟนี้ไมรองรับเฮดเดอร +12V RGB)<br>จากนั้นติดตั้งซอฟต์แวร์ที่ได้รับจากผู้จำหน่ายเมนบอร์ดของคุณเช่น ASUS AURA SYNC, GIGABYTE RGB FUSION, mis MYSTIC LIGHT SYNC หรือซอฟต์แวร์ AsRock Polychrome สุดท้าย เลือกธีมแสงไฟที่คุณชื่นชอบ ทุกครั้งที่คุณเปิดเครื่องคอมพิวเตอร์
- ชุดรูปแบบแสงไฟที่เลือกจะได้รับการกู้คืนโดยอัตโนมัติเฉพาะเมื่อซอฟต์แวร์เริ่มทำงาน
- **ASUS MSI ASROCK GIGABYTE**   $\bullet$ ģ. ģ. G  $\overline{\phantom{0}}$  $\begin{array}{|c|}\n\hline\n\text{CNOT} \\
\hline\n\text{SVD} \\
\text{ADHEADER}\n\end{array}$  $\left| \begin{smallmatrix} 1 & 0 & 0 \\ 0 & 1 & 0 \\ 0 & 0 & 0 \end{smallmatrix} \right|$  $\Big|\bigoplus_{\text{onorm}}$ JRAINBOW ข้อควรระวัง: โปรดปิดเครื่องคอมพิวเตอร์และตรวจสอบปลายขั้วบวกและขั้วลบก่อนที่จะเชื่อมต่อสายเคเบิลซิงค์ ARGB

์ กับเมนบอรด การเชื่อมต่อสายเคเบิลไปยังส่วนหัวที่ไม่ถูกต่องหรือผิดทิศทางจะทำให้เกิดความเสียหายต่อไฟ LED

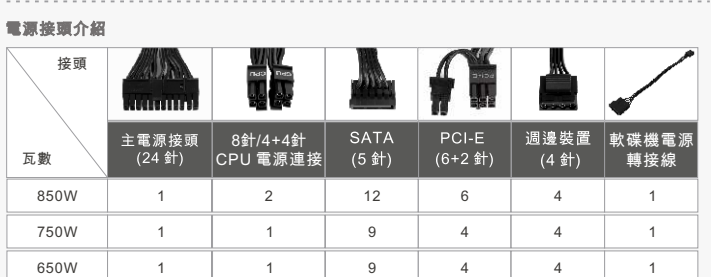

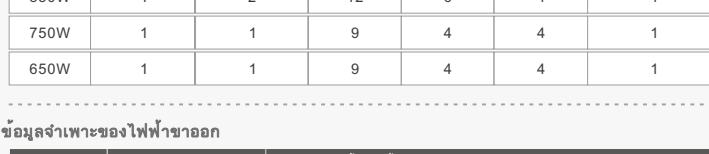

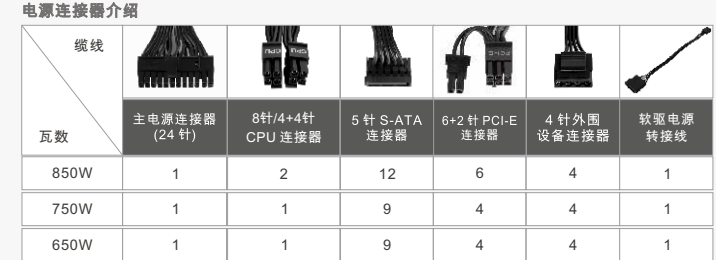

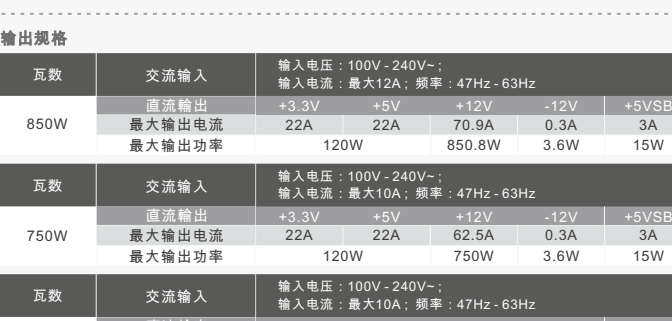

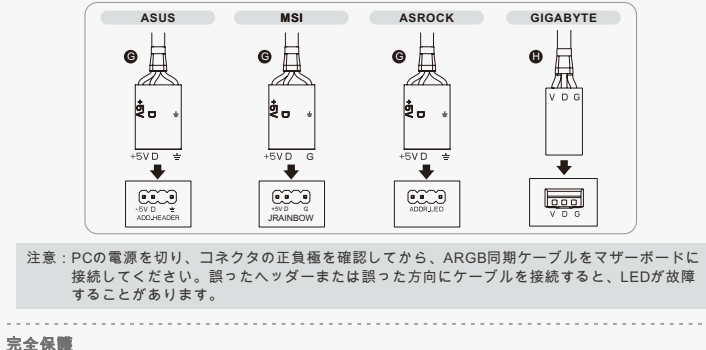

- AC güç kablosunu eski güç kaynağınızdan sökün.
- 1. Bilgisayar kasanızı açın; lütfen kasanızla sağlanan talimat kılavuzuna bakın. 2. PSU'yu sağlanan dört vidayla kasaya takın. 3. Ana kartınız 24 pimli bir Ana Güç konektörü gerektiriyorsa, lütfen ana karta 24 pimli Ana Güç
- konektörünü bağlayın.<br>4.1 Yalnızca 4 pimli bir ATX 12V (CPU) konektörü gerektiren ana kartlarda, lütfen 4+4 pimli ATX ca 4 pimil bir Al X 12V (CPU) konektoru gerektiren ana kartlarda, lutten 4+4 pimil Al X<br>nektöründen 4 pimil bir konektörü ayırın ve ana karta bağlayın. (4+4 pimli ATX 12V<br>törünün her iki 4 pimi de çalışır)
- 4.2 Tekli 8 pimli EPS konektörü gerektiren ana kart için, lütfen güç kaynağından gelen 4+4 pimli konektörü kullanın.
- 5. Saðlanan SATA kablolarýný kullanarak SATA aygýtlarýný (varsa) güç kaynaðýna baðlayýn. Örneðin, sabit disk sürücüleri, CD/DVD sürücüleri. 6. Sabit disk sürücüleri, CD/DVD sürücüleri veya kasa fanları gibi 4 pimli çevre birim
- Konektorum unianabile beste aygılanı bağlayını.<br>7. Grafik kartınız PCI-E güç konektörü gerektiriyorsa, lütfen karşılık gelen PCI-E konektörünü grafik kartınızı kullanıcı kılavuzunda belirtildiği şekilde bağlayın. Lütfen gü konektörlerini kullanabilecek aygıtları bağlayın.
- PCI-E konektörü kullandığına dikkat edin. Bunu, 6 pimli bir PCI-E konektörü olarak kullanmak<br>için lütfen 2 pimli konektörü 6+2 pimli konektörden ayırın. 8. Bilgisayar kasanızı kapatın ve AC güç kablosunu güç kaynağı AC girişine bağlayır 9. Dikkat! Akıllı Sıfır Fan Sistemi açıldığında, güç kaynağı yaklaşık olarak %30 nominal güce ulaşana
- kadar fan çalışmayacaktır; bilgisayarda düşük çalışma yükü olduğunda fanın çalışmaması
- normaldir. 10. Bu PSU, aşağıdaki özelliklere sahip patentli 16,8 milyon renk Riing Duo 14 RGB fan ile donatılmı ştır: (1) Düğme kontrollü 8 aydınlatma modu
- Aydınlatma modları/renkleri, Mod/Renk düğmesine basılarak değiştirilebilir. Dalga, Sarmal, Akış, Kalp Atışı, Dalgacık, Tam Aydınlatma, Spektrum Modlarından birini seçebilir ya da LED'leri kapatabilirsiniz. Mod düğmesine uzun basılması ayarları varsayılana sıfırlayacaktır. Fan, PSU'yu yeniden başlatmanızdan sonra önceki aydınlatma modunu otomatik olarak alabilen yerleşik bir belleğe de sahiptir.
- (2) Sisteminizdeki tüm ARGB aydınlatma aygıtlarıyla eşitlenir Aydınlatma efektleri, ARGB Eşitleme işlevine sahip ana kartlar aracılığıyla eşitlenebilir. PSU kapatıldıktan sonra, ARGB Eşitleme Kablosunu PSU üzerindeki ARGB Eşitleme Bağlantısına ve
- ana karttaki + +5V RGB bağlantısına bağlayın. (Dikkat: Bu güç kaynağı + +12V RGB bağlantısını desteklemez.) Ardından, ana kartınızın satıcısı tarafından sağlanan, ASUS AURA SYNC, GIGABYTE RGB FUSION, mis MYSTIC LIGHT SYNC veya AsRock Polychrome gibi bir yazılımı yükleyin. Son olarak favori aydınlatma temanızı seçin. Bilgisayarı
- açtığınızda, seçilen aydınlatma teması yalnızca yazılımın başlaması durumunda oto alınacaktır. **ASUS MSI ASROCK GIGABYTE**

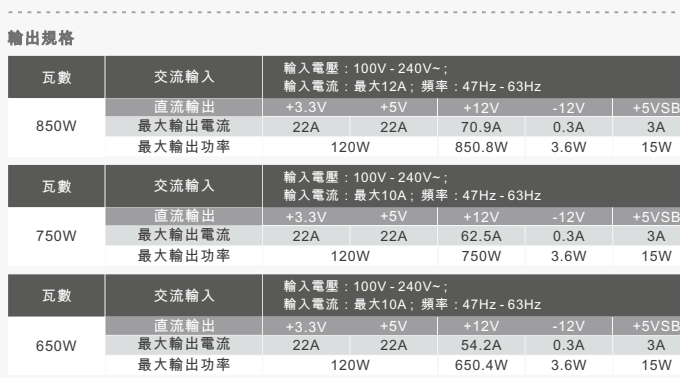

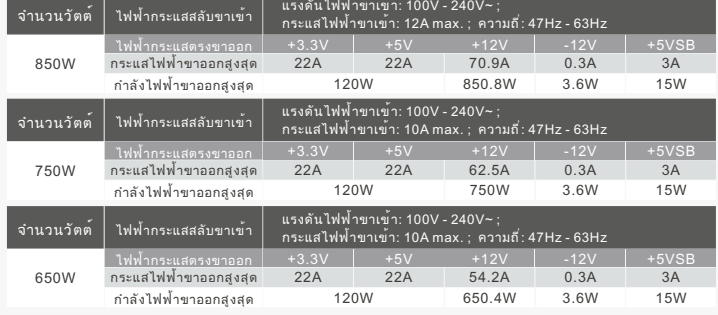

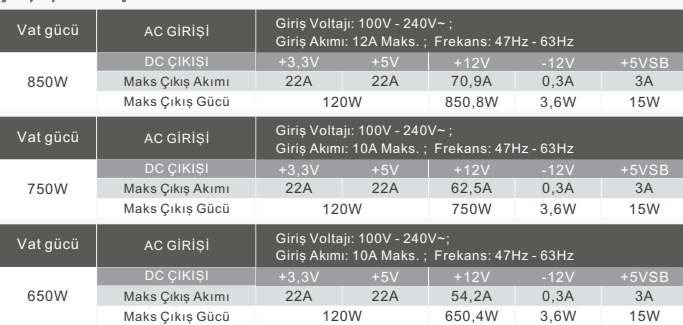

7.

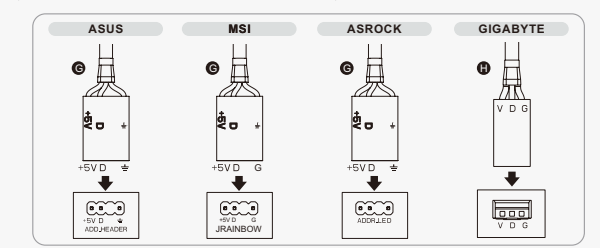

注意: 在將ARGB連動線連接至主機板前,請將電腦的電源關閉,並確認接頭的正負極。 如將線材連接至錯誤的接頭,或是以錯誤的方向連接的話,將導致LED燈損壞。

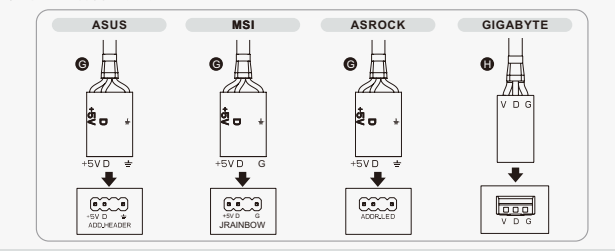

注意:在将ARGB连动线连接至主机板前,请将电脑的电源关闭,并确认接头的正负极。 将线材连接至错误的接头,或是以错误的方向连接的话,将导致LED灯损坏。

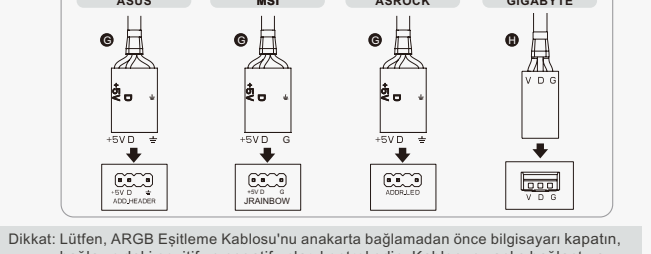

- ARGB 連動線